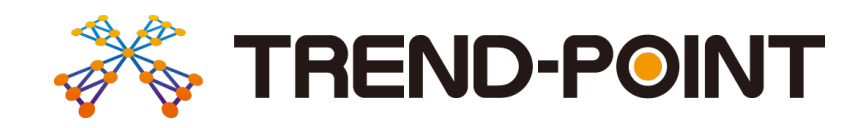

# バージョンアップガイド (Ver.9→Ver.10)

**TREND-POINT Ver.9 から Ver.10 への バージョンアップ内容をご紹介しています。**

**※解説内容がオプションプログラムの説明である場合があります。 ご了承ください。**

### 目次 バージョンアップガイド  $-$  TREND-POINT Ver.9 $\rightarrow$ Ver.10

#### 1 共通 ………………………………………………1

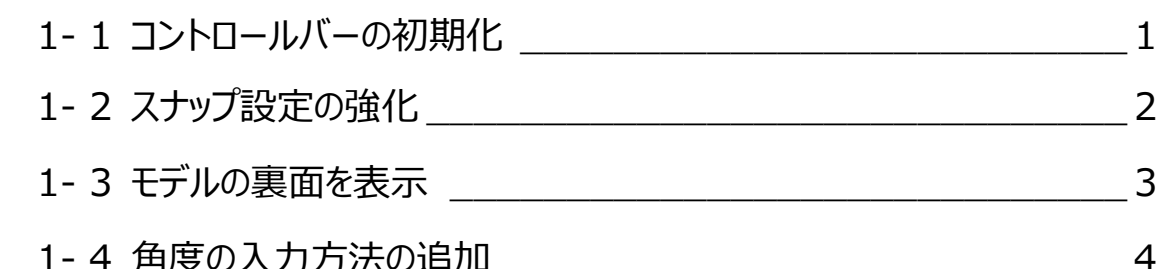

#### 

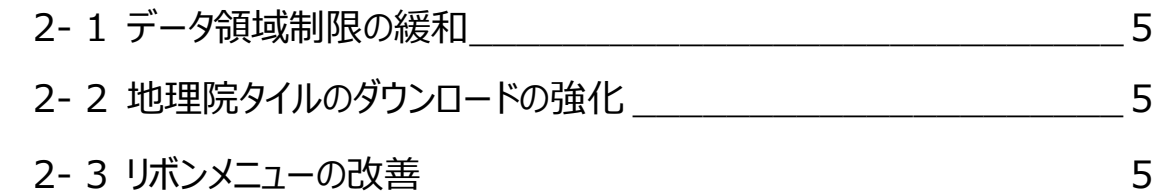

#### 座標点 …  $\mathcal{R}$

- 6

4 変換 ……

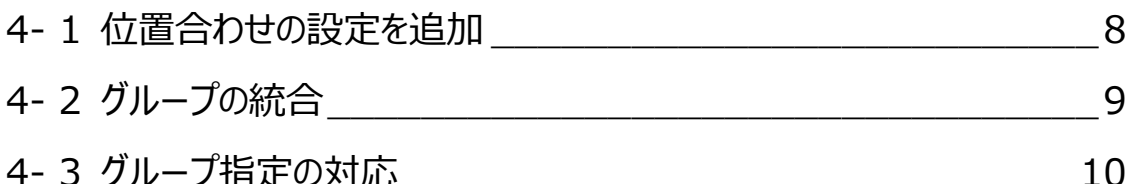

#### 5 計測 ……………………………………………… 11

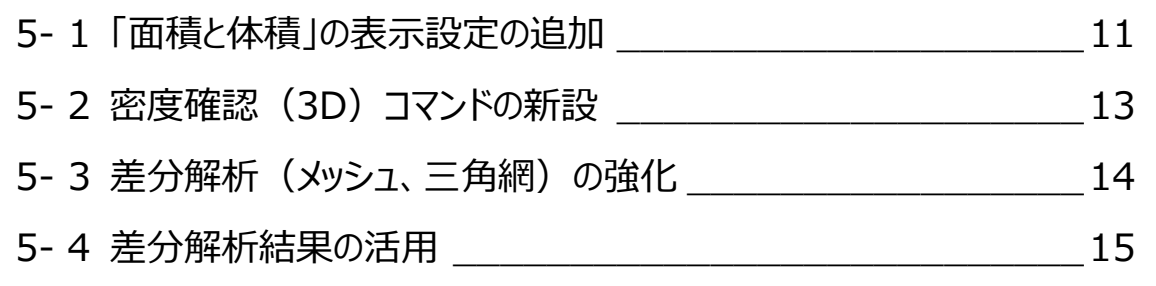

#### 6 編集 ················································17

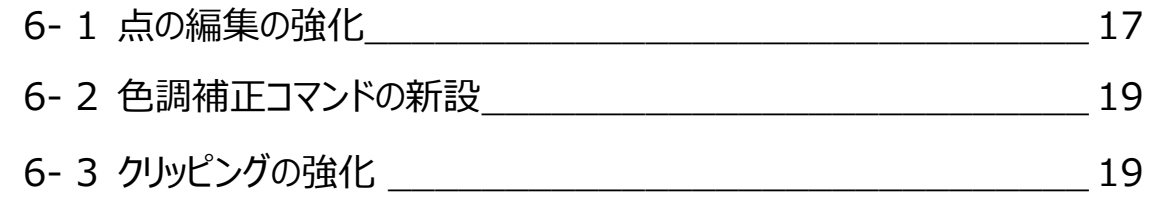

#### 7 表示 ···················································· 20

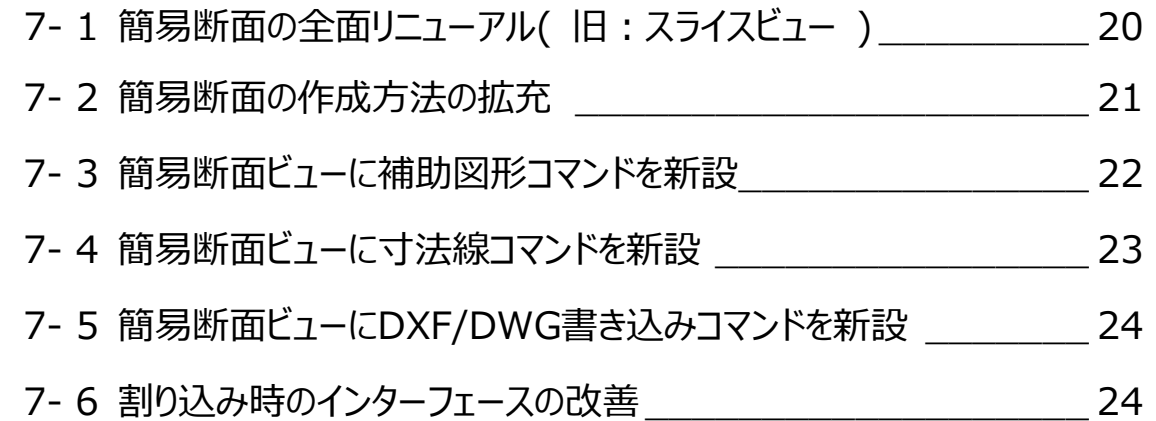

#### 8 三角網··············································26

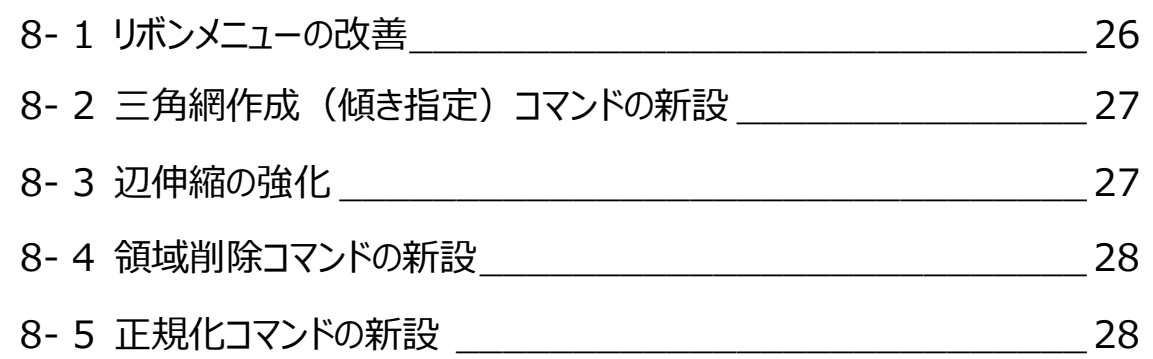

#### 9 断面 ……………………………………………29

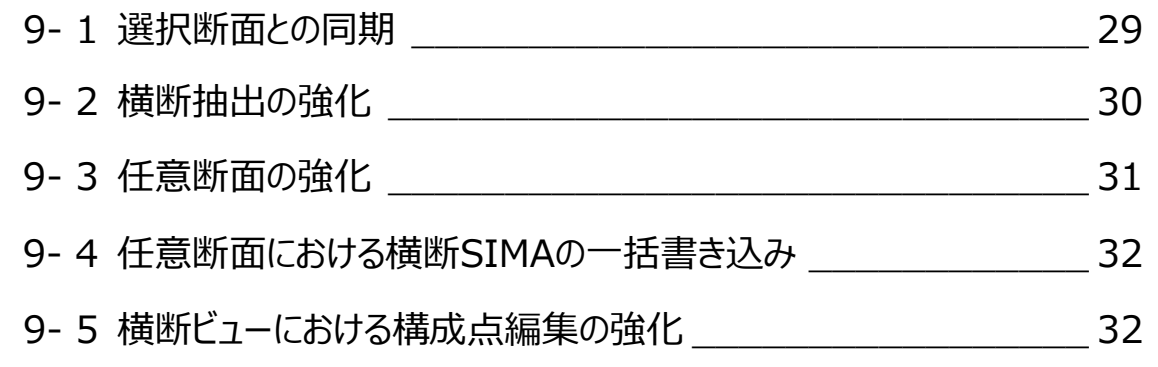

#### 10 トレース ················································34

10- 1 パフォーマンスの改善 \_\_\_\_\_\_\_\_\_\_\_\_\_\_\_\_\_\_\_\_\_\_\_\_\_\_\_ 34

#### 11 出来形管理 ……………………………………35

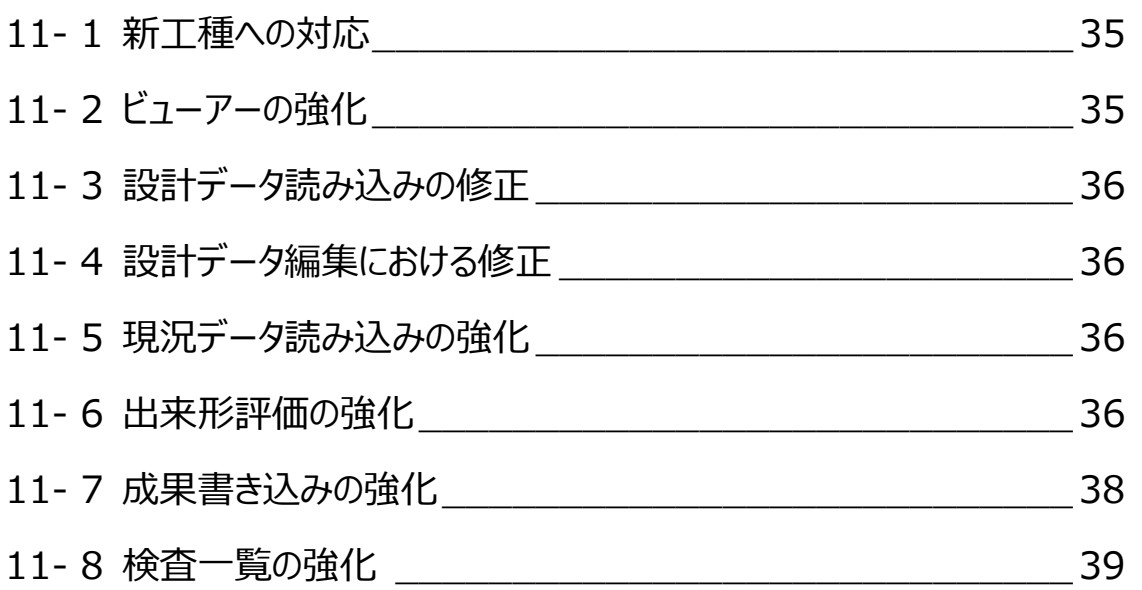

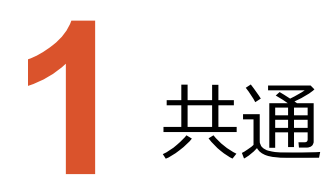

アプリケーションに共通のバージョンアップ項目をご紹介します。

### **1-1 コントロールバーの初期化**

配置情報の初期化の対象を、コマンドのダイアログにも適用するようにしました。

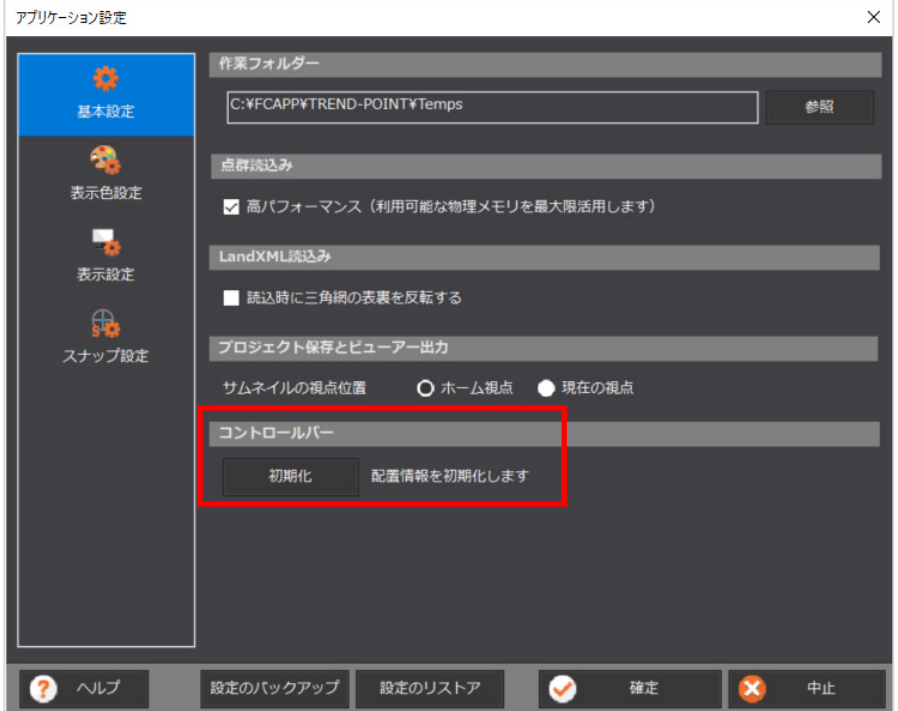

コマンドを起動した時、表示されるべきダイアログが出てこない場合に有用です。

例)ディスプレイを2つ使っている状態でコマンドを実行し、表示されたダイアログを2つ目のディスプレイに移動した。 コマンドを終了し、次に同じコマンドを実行する時点で、何らかの理由で2つ目のディスプレイが使えない 状態になっている。 このような場合、ESCキーを押していったんコマンドを終了させます。

配置情報を初期化することで、同じコマンドを実行した時にダイアログが表示されるようになります。

**1**

### **1-2 スナップ設定の強化**

スナップ設定の機能を強化しました。

- ・ステータスバーのスナップ設定を刷新し、使いやすくしました。
- ・図面の文字はスナップ対象外としました。
- ・スナップの対象として、「図面の交点」「寸法の端点」「補助点、交点」「補助線上」の4つを追加しました。

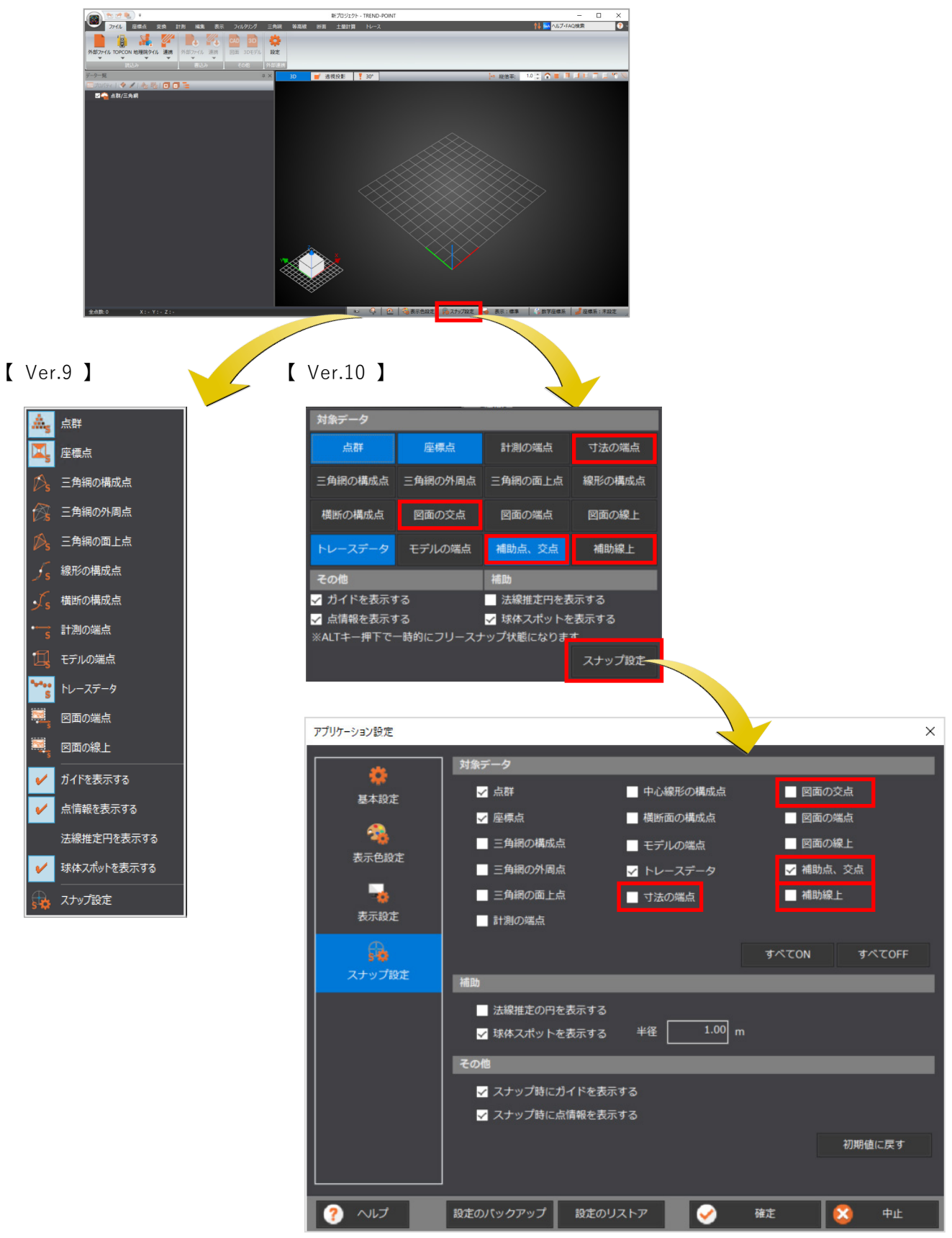

#### モデルの裏面を表示するように対応しました。

・表示設定の「三角網、モデル、ヒートマップを高品質に表示する」がONの場合に有効です。

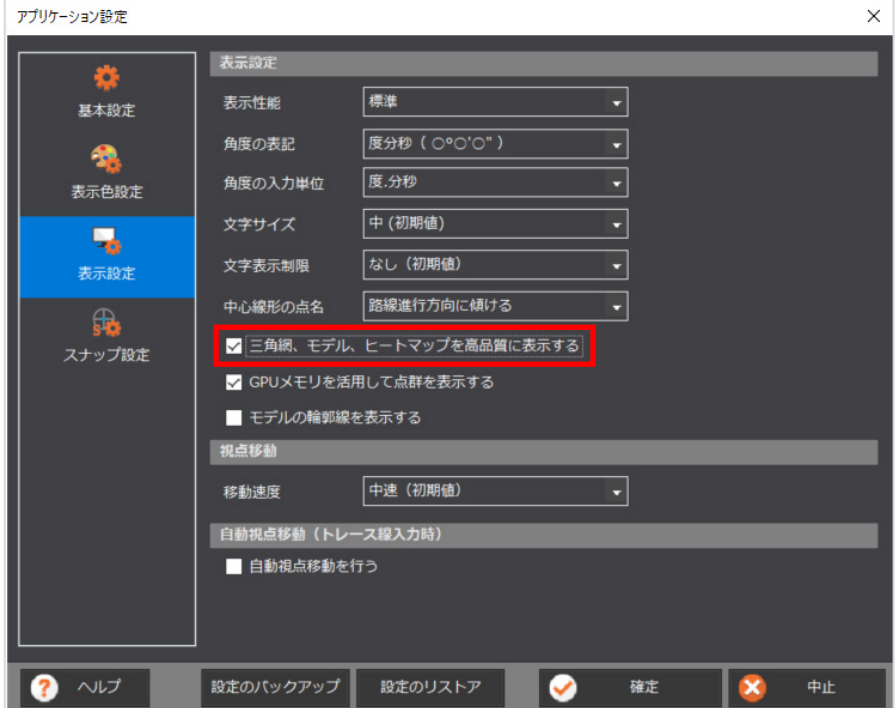

#### **1-4 角度の入力方法の追加**

角度の表示時だけでなく、入力時の単位に「度.分秒」を追加しました。

- ・「アプリケーション設定」の表示設定「角度の入力単位」で選択します。
- ・設定に応じて、コマンドで入力の単位が変わります。
- 影響のあるコマンドは「密度確認」「出来形評価」などです。
- ・コマンドの実行中には、違う単位への切り替えはできません。

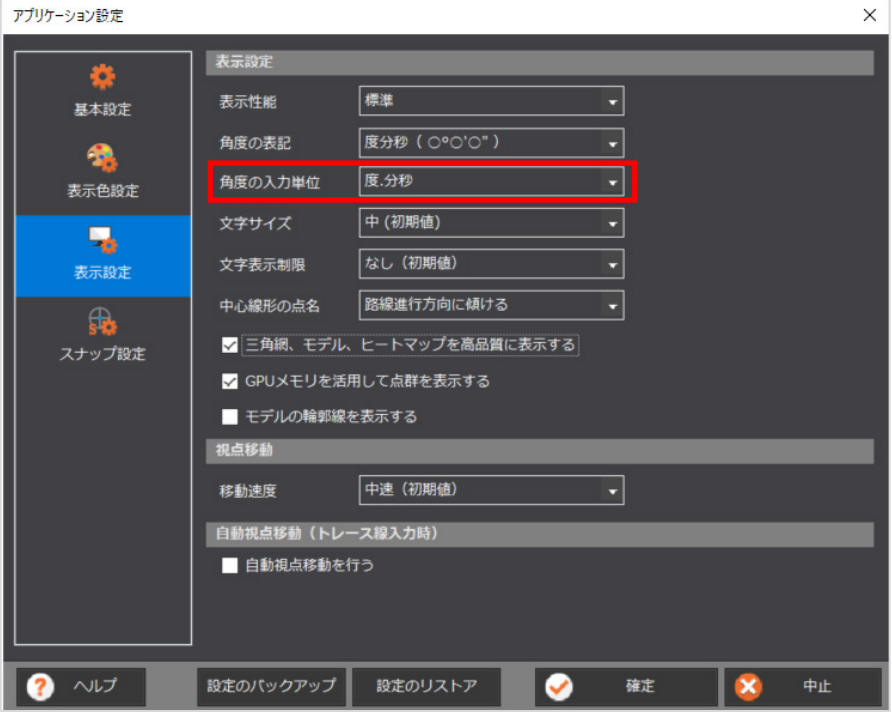

【 度.分秒で入力 】 【 度で入力 】

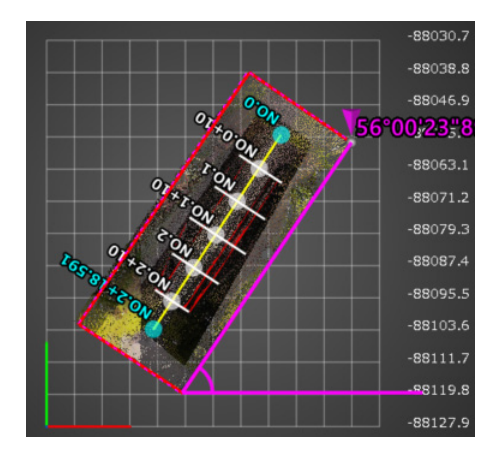

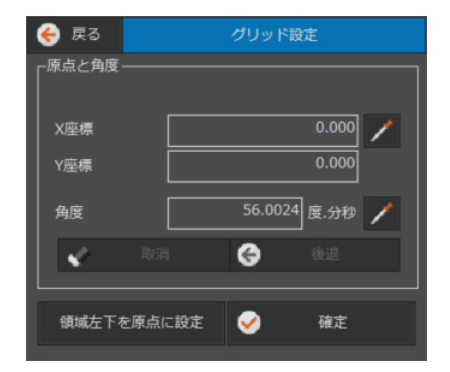

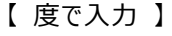

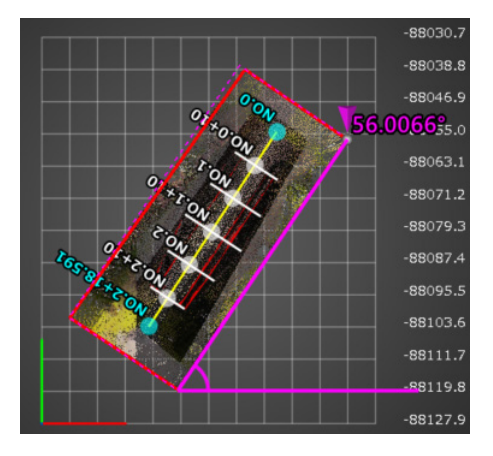

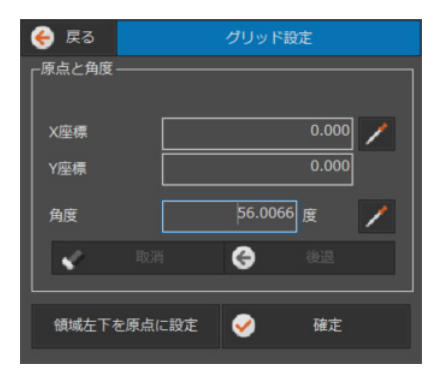

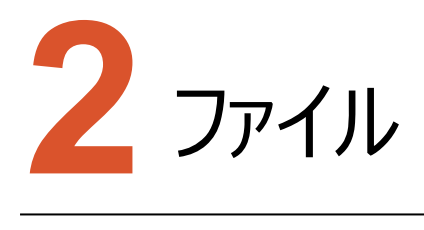

ファイルのバージョンアップ項目をご紹介します。

### **2-1 データ領域制限の緩和**

ファイル内の点群のうち100km以上離れているデータは読み込めませんでしたが、制限を1,000kmまでに緩和しました。 これにより、公共座標と任意座標の位置合わせで読み込めなかった症状が改善されます。

#### **2-2 地理院タイルのダウンロードの強化**

次の2点について強化しました。

- ・5mメッシュを指定した時、広域の場合には10mメッシュを取得していましたが、広域でも5mメッシュ精度を取得 するようにしました。
- ・5mメッシュのダウンロード時のパフォーマンスを改善しました。

### **2-3 リボンメニューの改善**

「自社連携」の表示を「連携」に改めました。

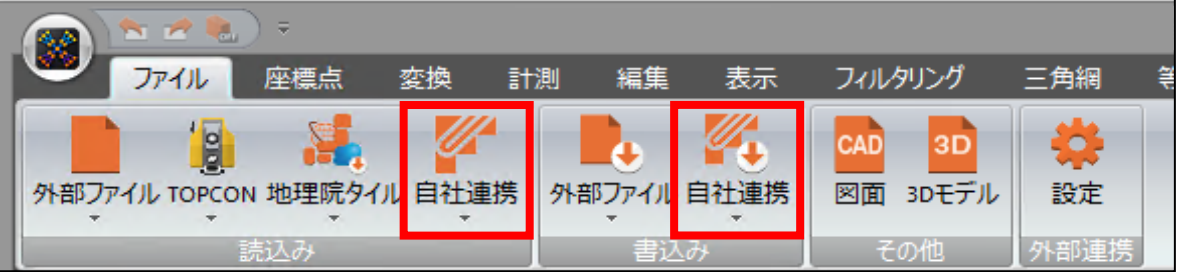

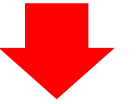

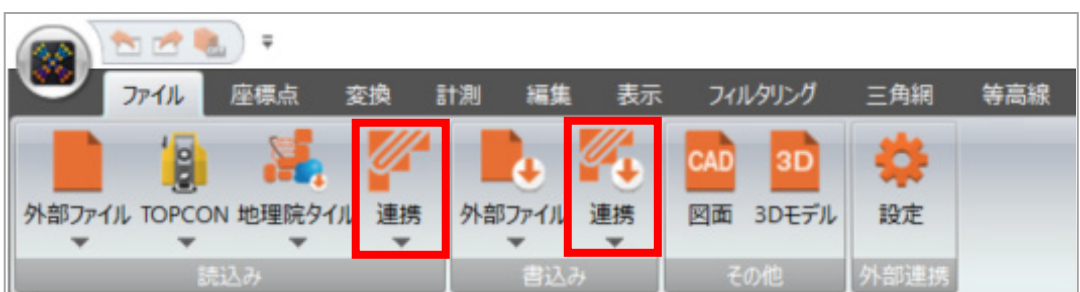

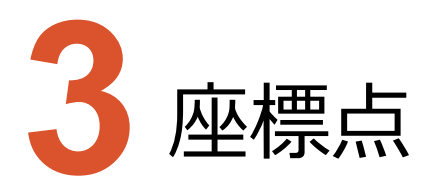

座標点のバージョンアップ項目をご紹介します。

### **3-1 座標点登録の強化**

3Dビューだけでなく上空ビューと横断ビュー、さらに簡易断面ビューでも座標点が登録できるようにしました。

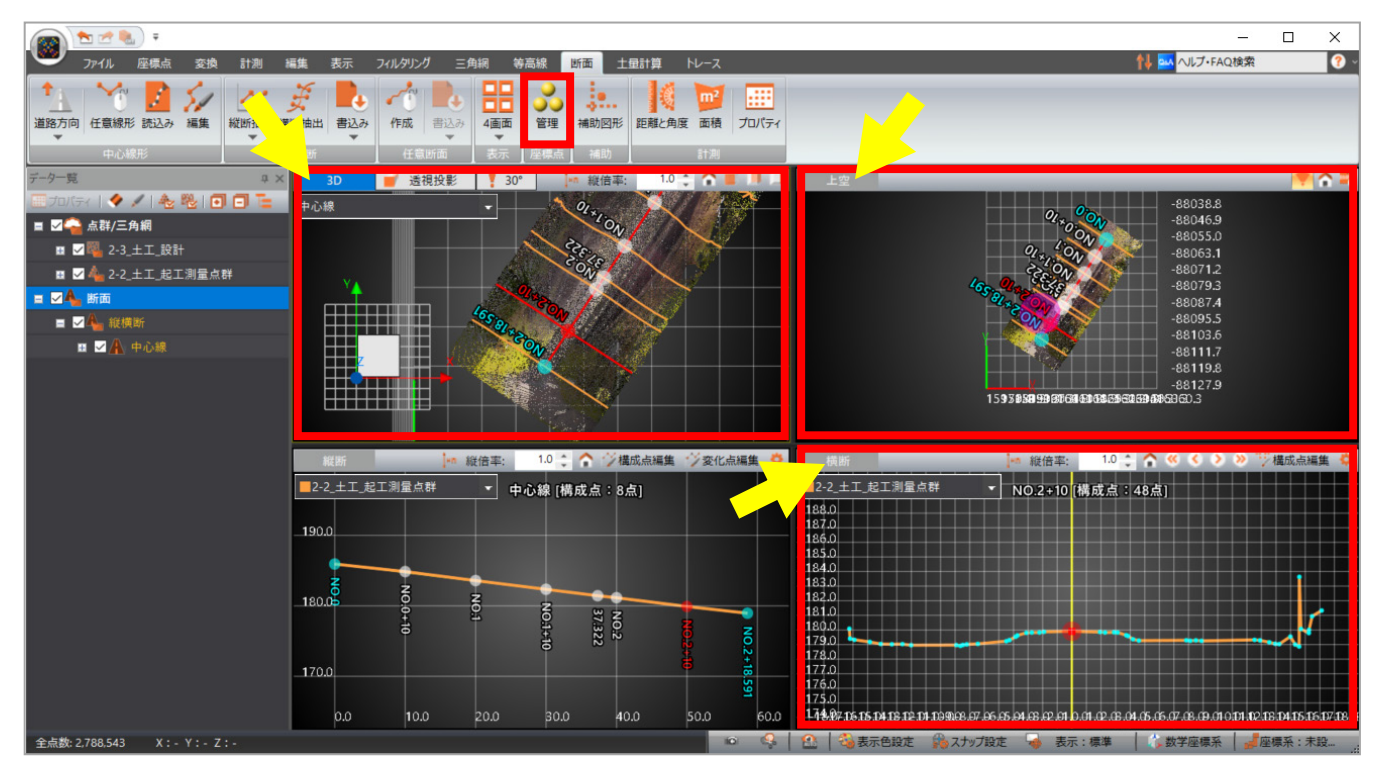

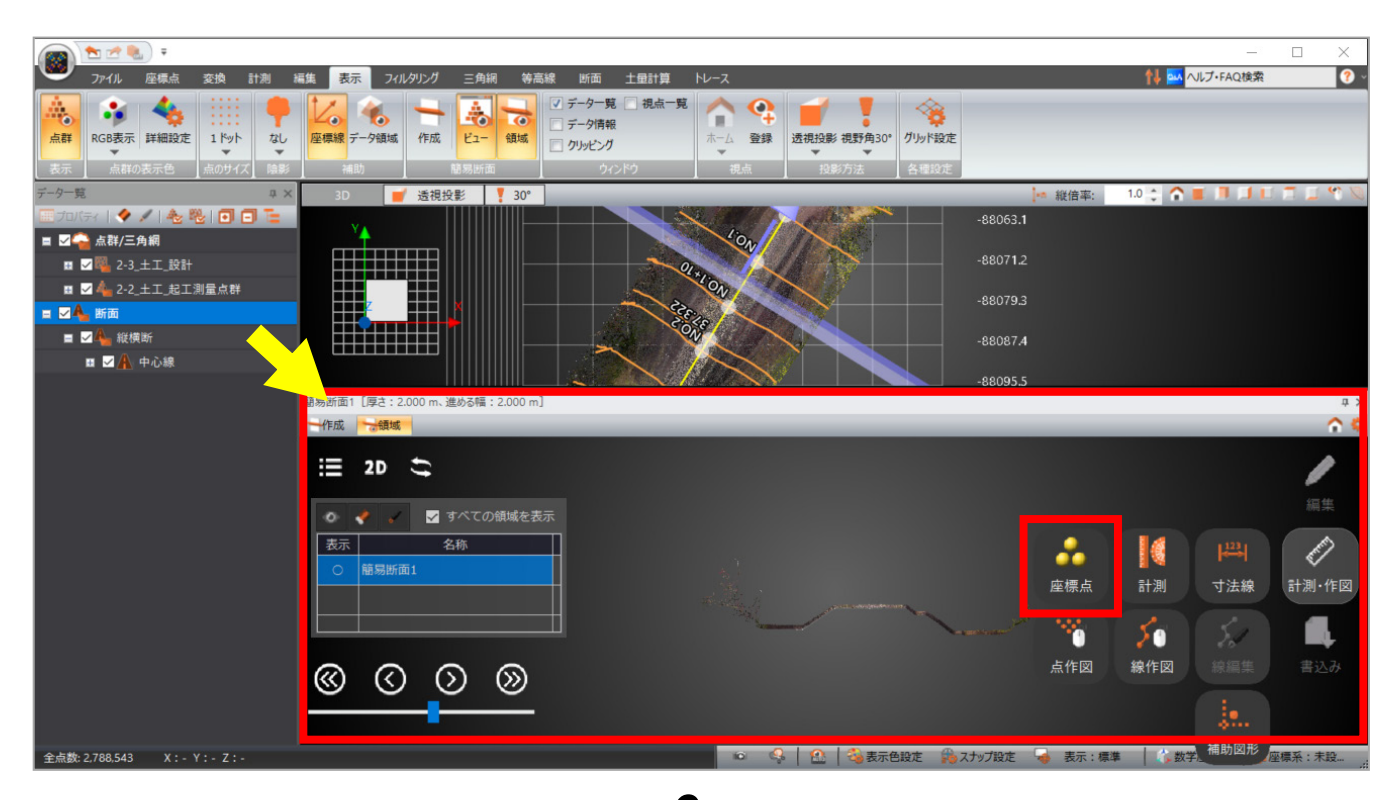

**6**

 $\overline{\mathbf{x}}$ 

 $\bullet$ 

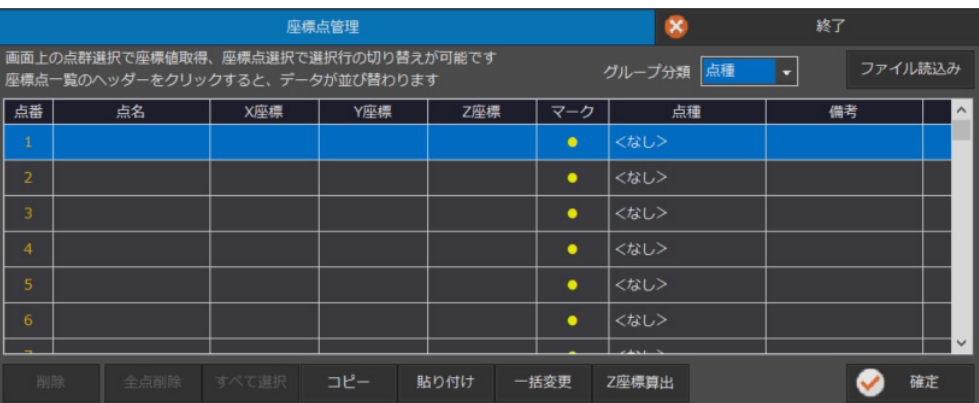

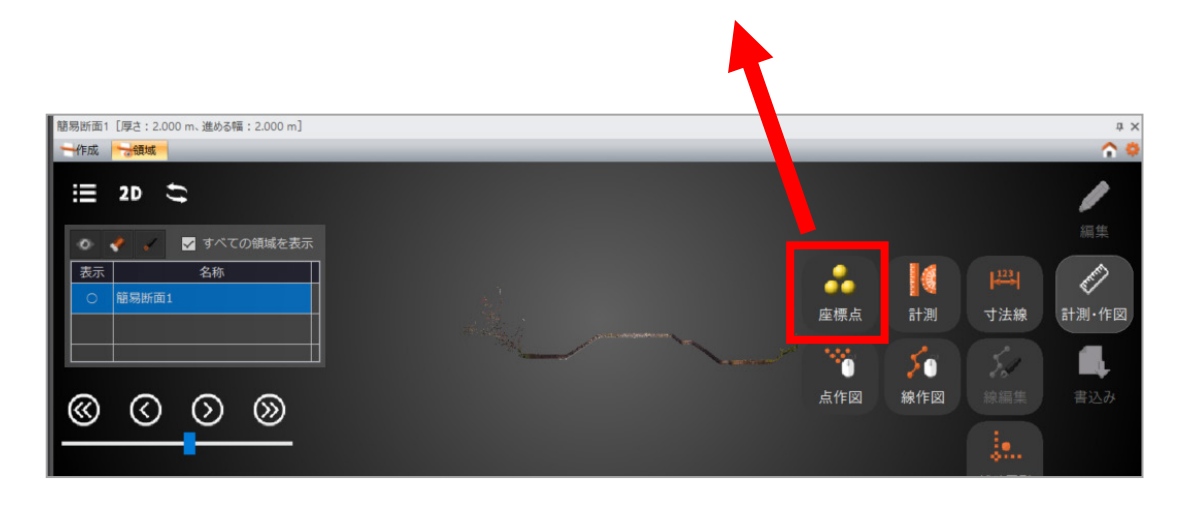

**7**

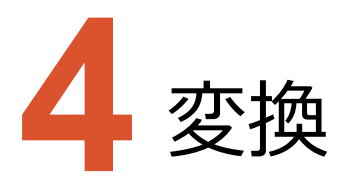

変換のバージョンアップ項目をご紹介します。

#### **4-1 位置合わせの設定を追加**

位置合わせコマンドに「点群の状態」と「ノイズの影響を抑える」の設定を追加しました。 調整の精度の向上が見込めます。

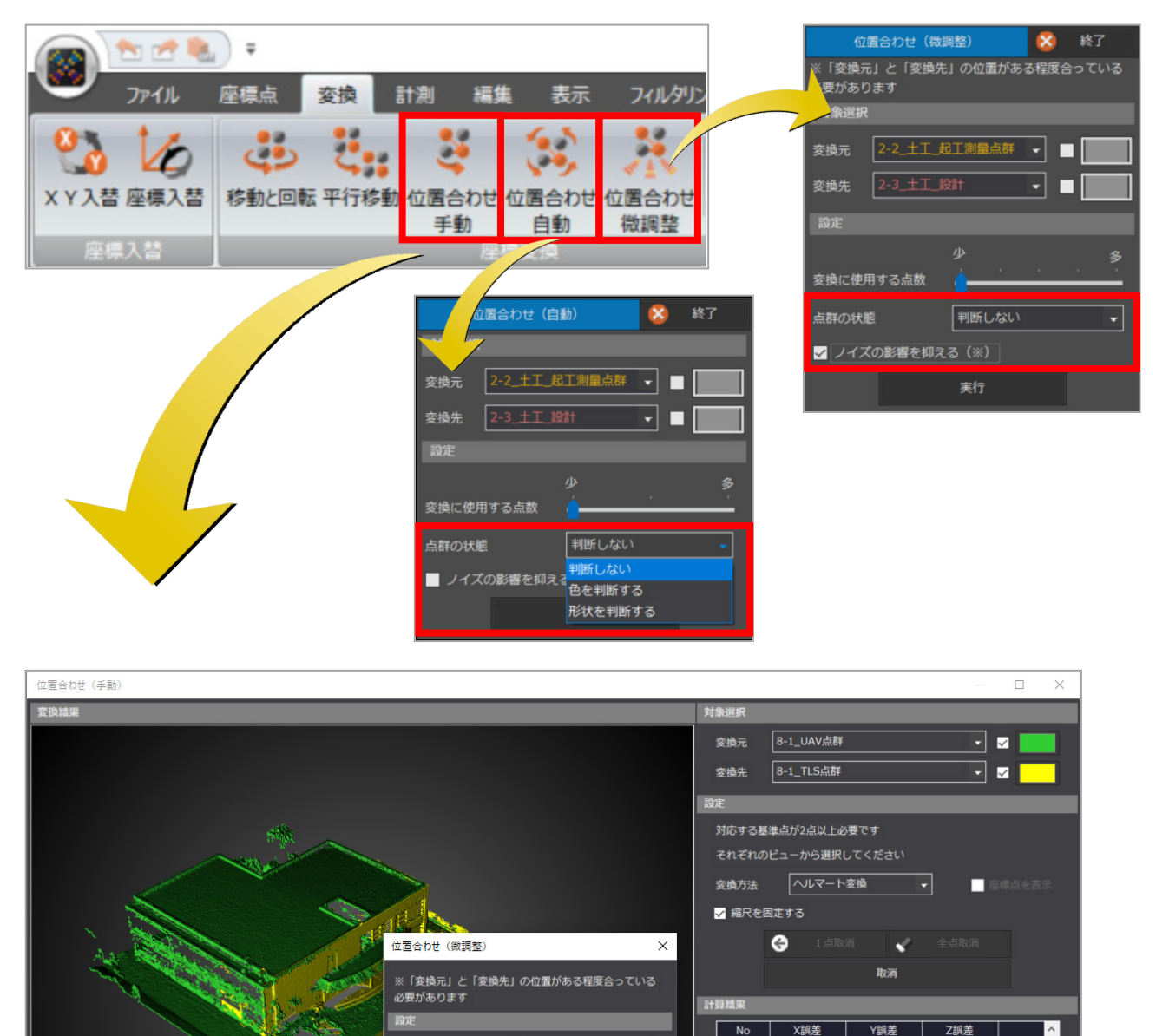

判断しない

変換に使用する点数

■ ノイズの影響を抑える (※)

。<br>点群の状態

 $\overline{\bigcirc}$   $\sim$ 

 $\sim 15$ 

s

न

 $-0.023$ 

 $0.023$ 

ー<br>平均二乗誤差(X)<br>平均二乗誤差(Y)

.<br>平均二乗誤差(Z) 平位置の標準偏差

۰b

微調整

 $0.000$ 

 $0.000$ 

CSV書込み

確定

 $-0.044$ 

 $0.044$ 

 $\ddot{+}$ 

6x

#### **4-2 グループの統合**

位置合わせ後に、変換元のグループを変換先のグループに統合できるようにしました。

【 位置合わせの実行前 】

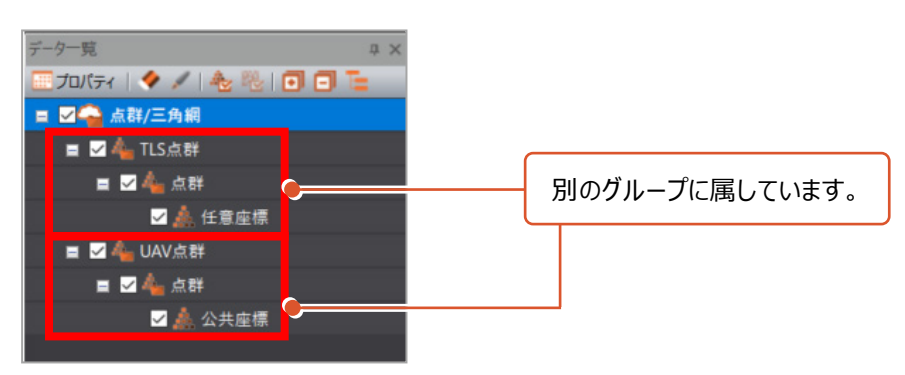

【 位置合わせ後に確認 】

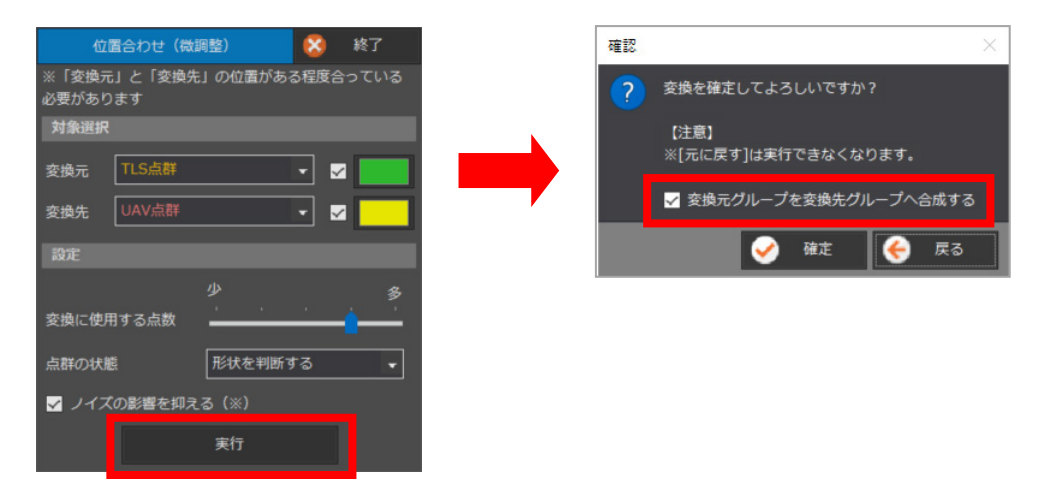

【 位置合わせの確定後 】

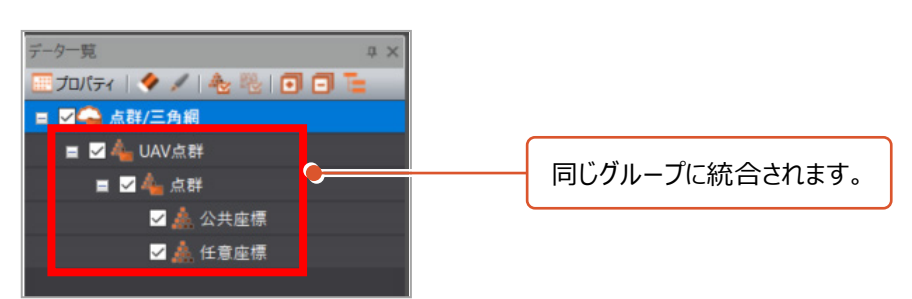

#### **4-3 グループ指定の対応**

座標値指定による座標変換で、対象を見直しました。

- ・変換の対象を全点群としていましたが、点群ごとに変換するために対象のグループを指定できるようにしました。
- ・変換元として、座標点など点群以外の要素も指定できるようにしました。
- 標識マークの中央に配置した座標点や補助点なども指定できます。

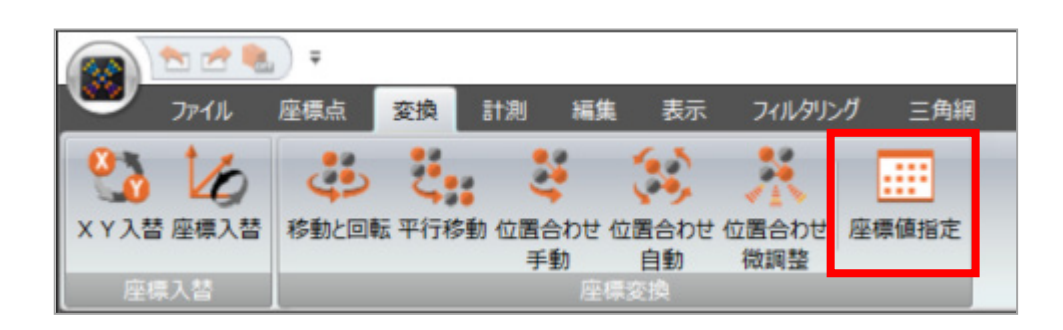

#### 【 Ver.9 】

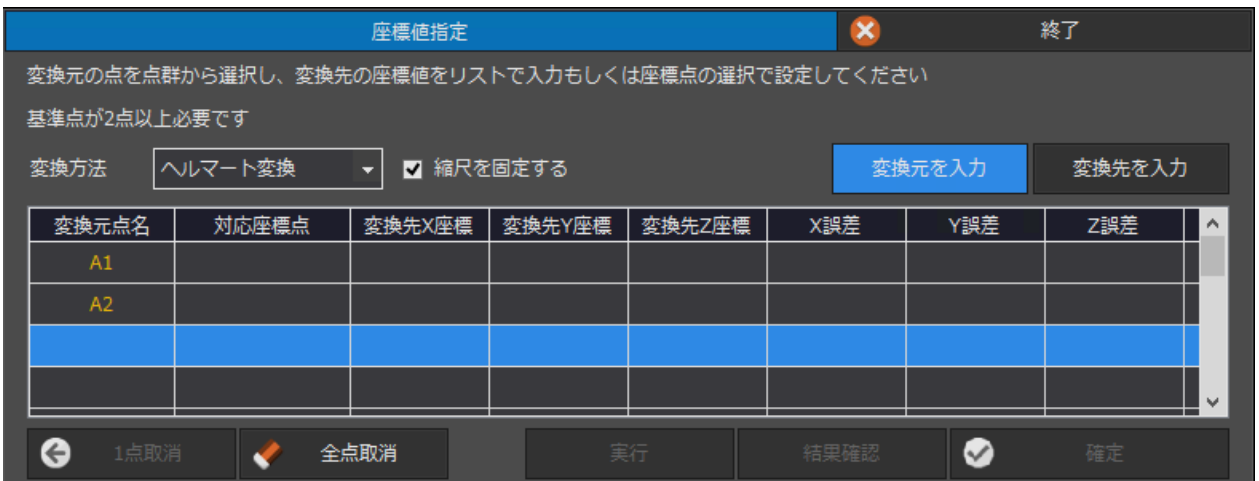

#### 【 Ver.10 】

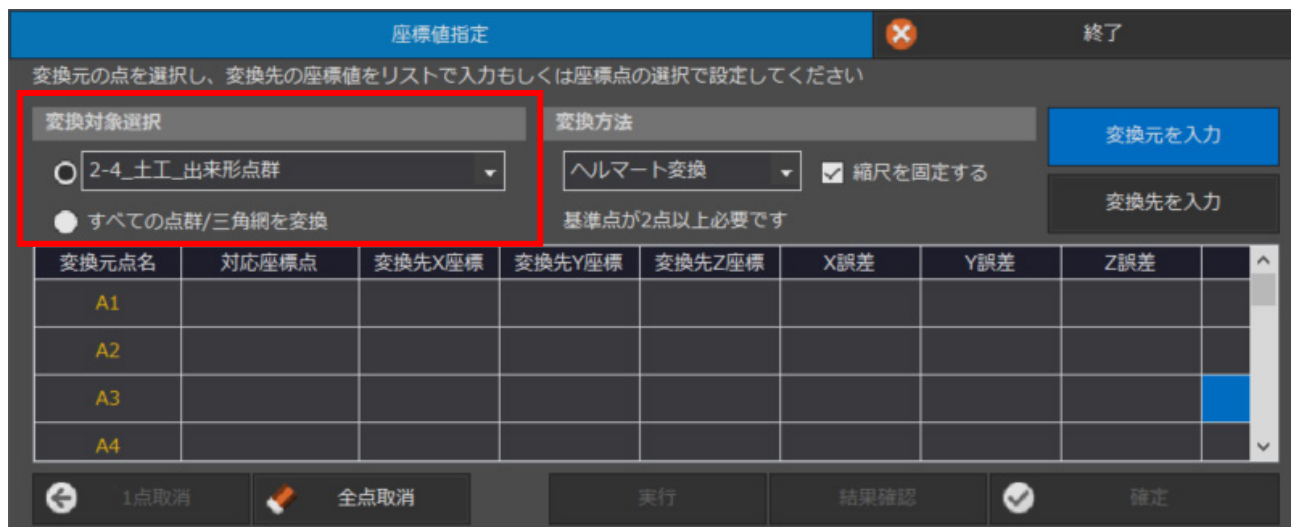

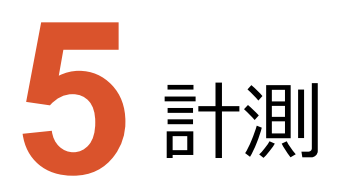

計測のバージョンアップ項目をご紹介します。

#### **5-1 「面積と体積」の表示設定の追加**

面積と体積に関する表示方法を拡充しました。

・「面積と体積」コマンドで算出した結果をビューに表示しますが、項目ごとに表示の切り替えを可能としました。

【 Ver.9 】

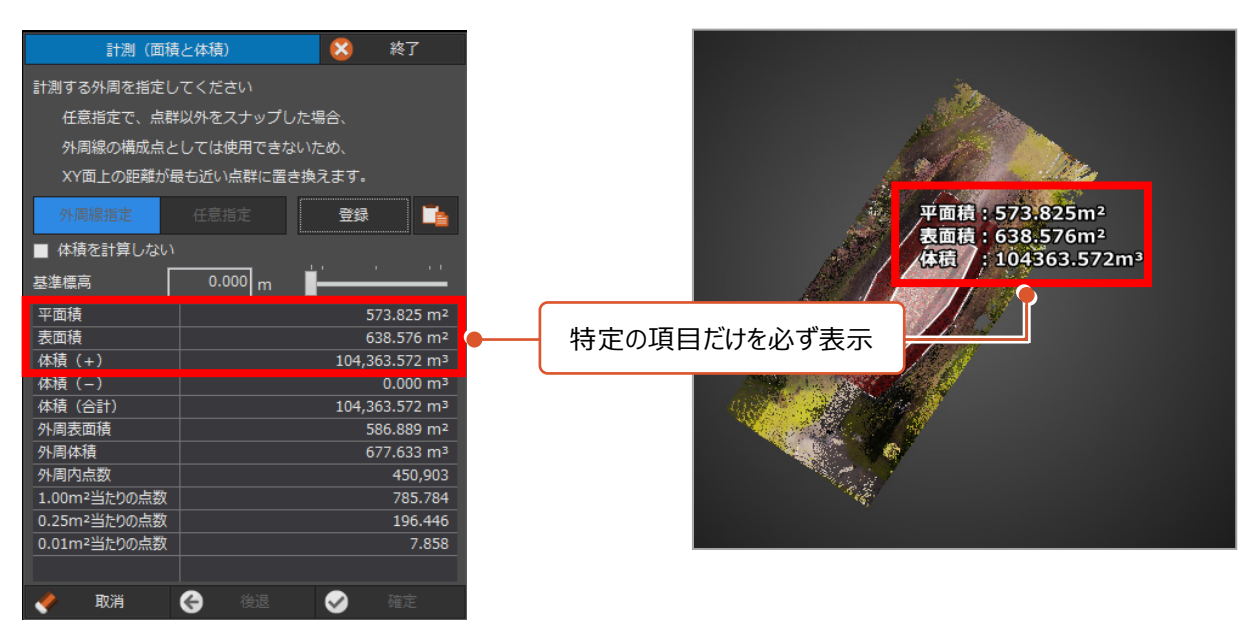

【 Ver.10 】

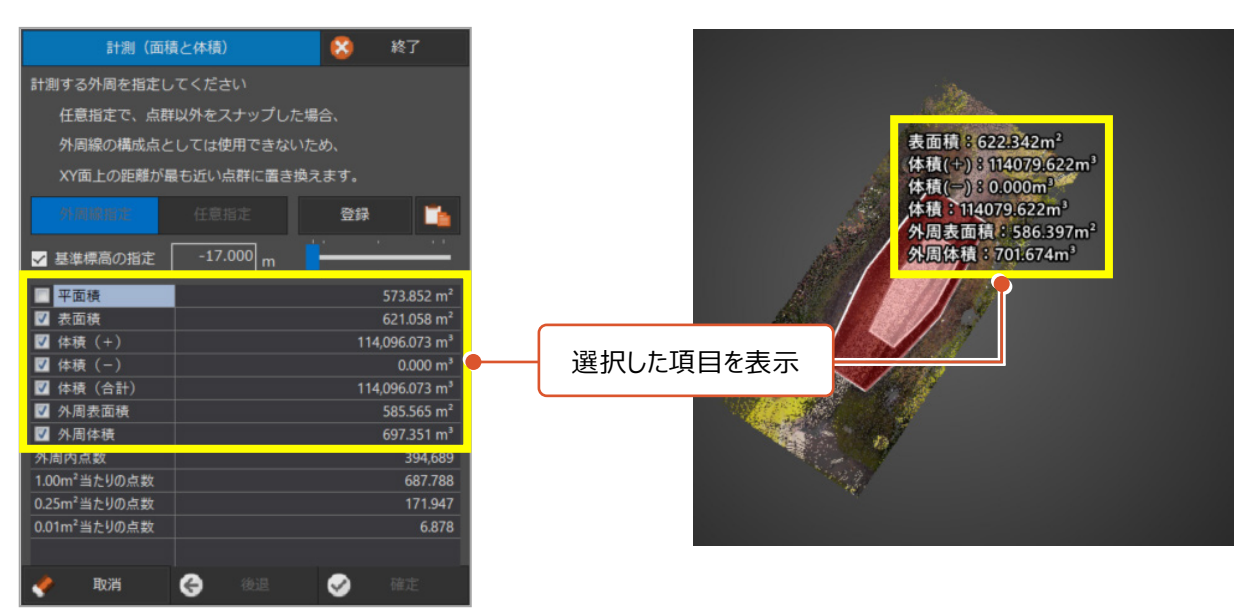

・「計測(面積と体積)」ダイアログの「体積を計算しない」を「基準標高を指定」に変更しました。 また、基準標高を設定しなくても、外周表面積や外周体積が表示できるようにしました。

【 Ver.9 】

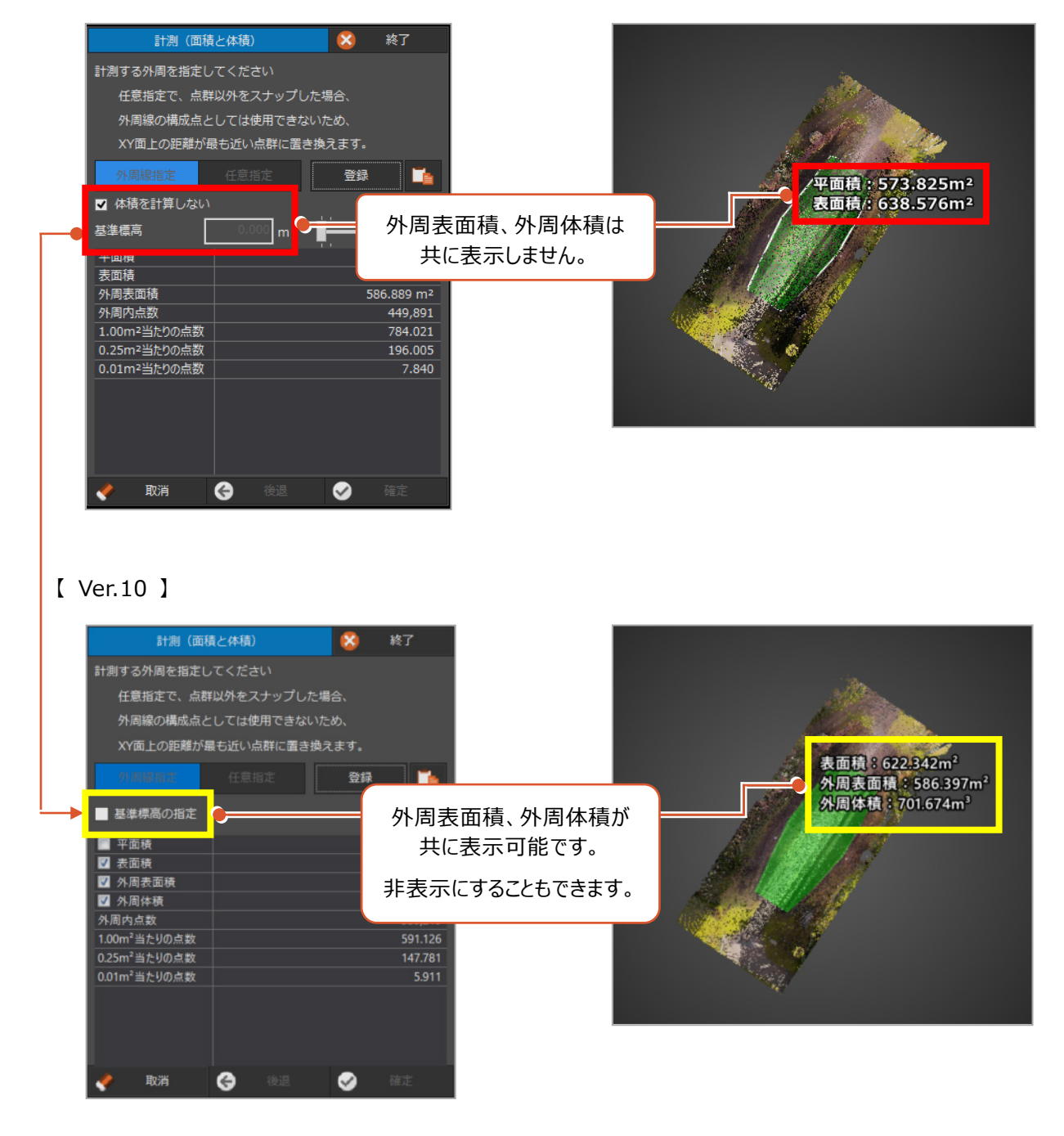

・面積等の表示は、「計測データプロパティ」でも切り替えが可能です。

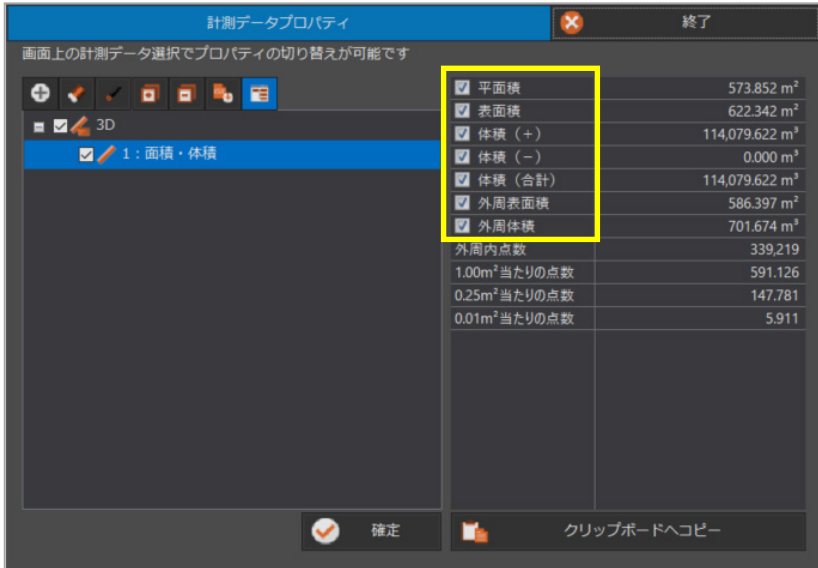

#### **5-2 密度確認(3D)コマンドの新設**

これまでの密度確認は平面的な密度の確認でした。

Ver.10では、点群と三角網を指定して、三角網の法線方向に沿った3次元での密度確認に対応しました。 『3次元計測技術を用いた出来形管理要領(案)令和4年3月版 国土交通省』の 「第13編 構造物工(橋脚・橋台)編」における密度確認などにご活用いただけます。

※このコマンドは、ベクトル差分解析オプションの機能です。

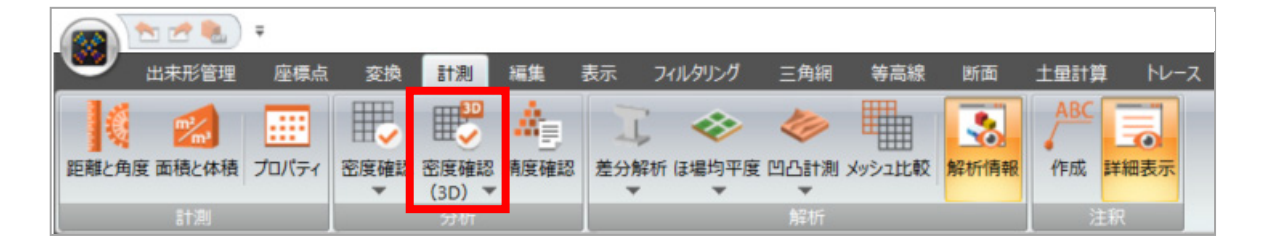

#### **5-3 差分解析(メッシュ、三角網)の強化**

『3次元計測技術を用いた出来形管理要領(案)令和4年3月版 国土交通省』の対応の一環として、 差分解析の条件を追加しました。

追加した設定項目は次の通りです。

- 
- 
- 
- ・端部の評価控除

【 差分解析(メッシュ) 】 【 差分解析(三角網) 】 ・評価方法 きょうしょう しょうしょう かいしょう かいしょう かいきょう いきのおし かいきょう おおし かいきょう いちょう いちょう しゅうしょう

・同一面の判定 ・三角網の分割

なお、「第13編 構造物工(橋脚・橋台)編」における出来ばえ評価では、最頻値または平均値を用いることに なっています。

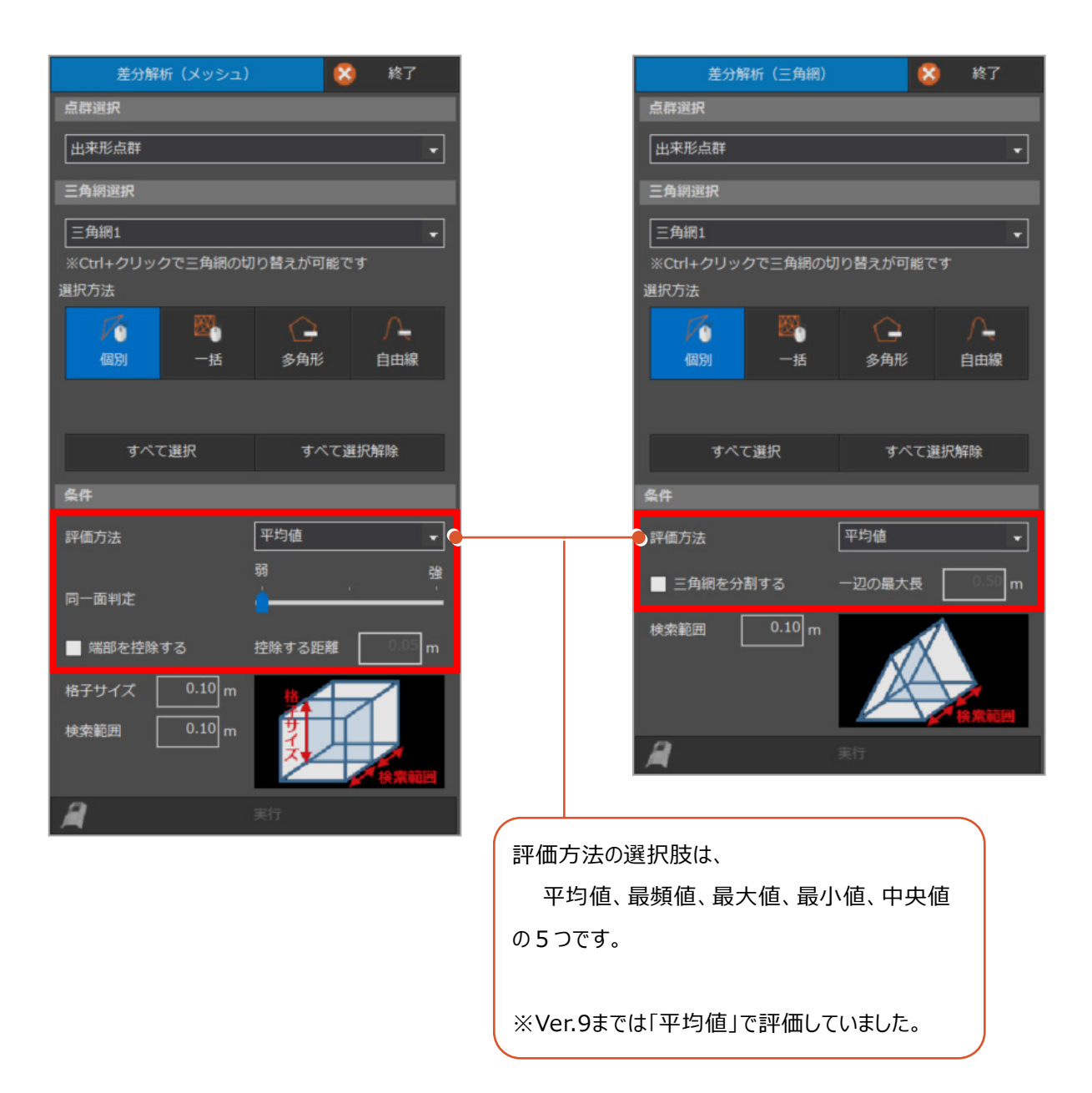

#### **5-4 差分解析結果の活用**

差分解析結果ダイアログに表示する項目を増やしました。

・差分解析(メッシュ、三角網)で追加した計測条件を、結果と共に表示するようにしました。 ・差分解析で算出した概算体積(メッシュ)、体積(三角網)を表示するようにしました。 なお、体積は、Ver.10で解析した場合に限り表示されます。

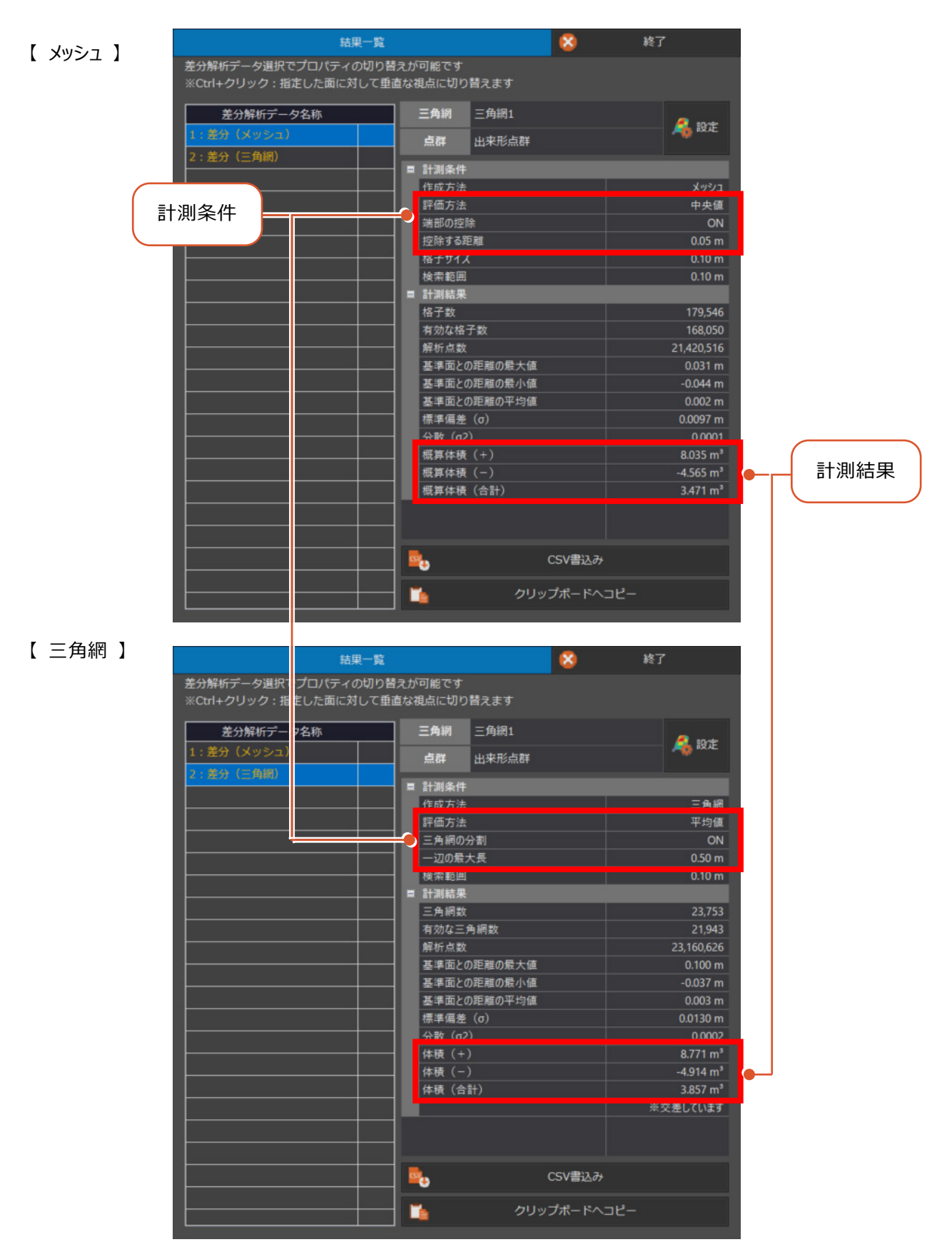

3Dビューで、ヒートマップに正対した視点に切り替わるようにしました。

ヒートマップの画面キャプチャを取る場合などにご活用いただけます。

・「結果一覧」ダイアログを表示している状態で、3DビューのヒートマップをCTRLキーを押しながらクリックします。

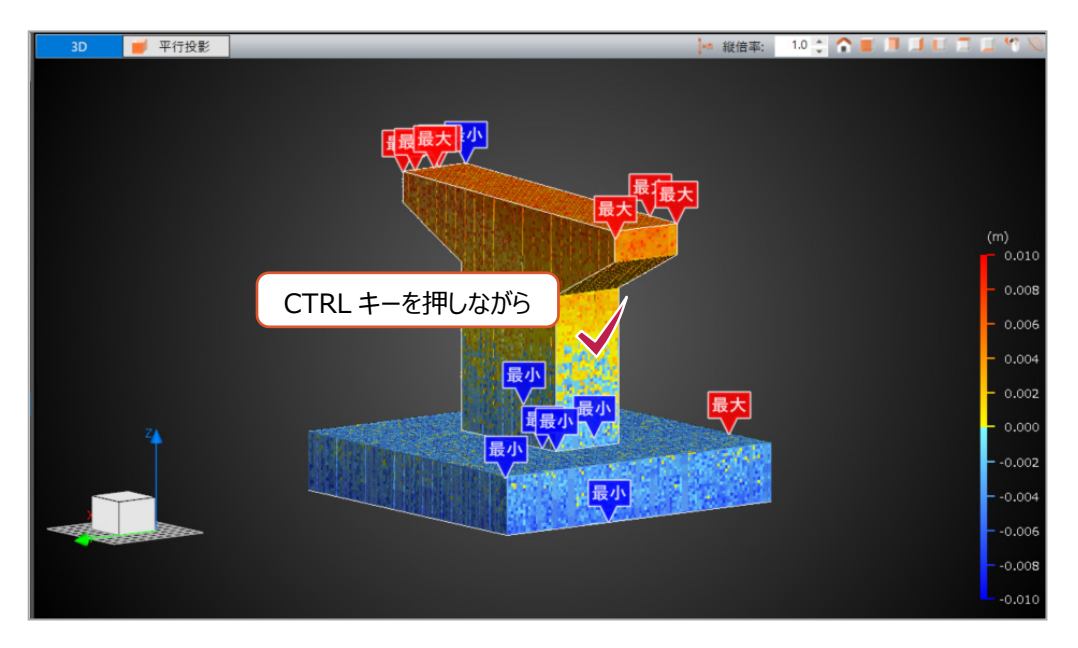

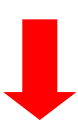

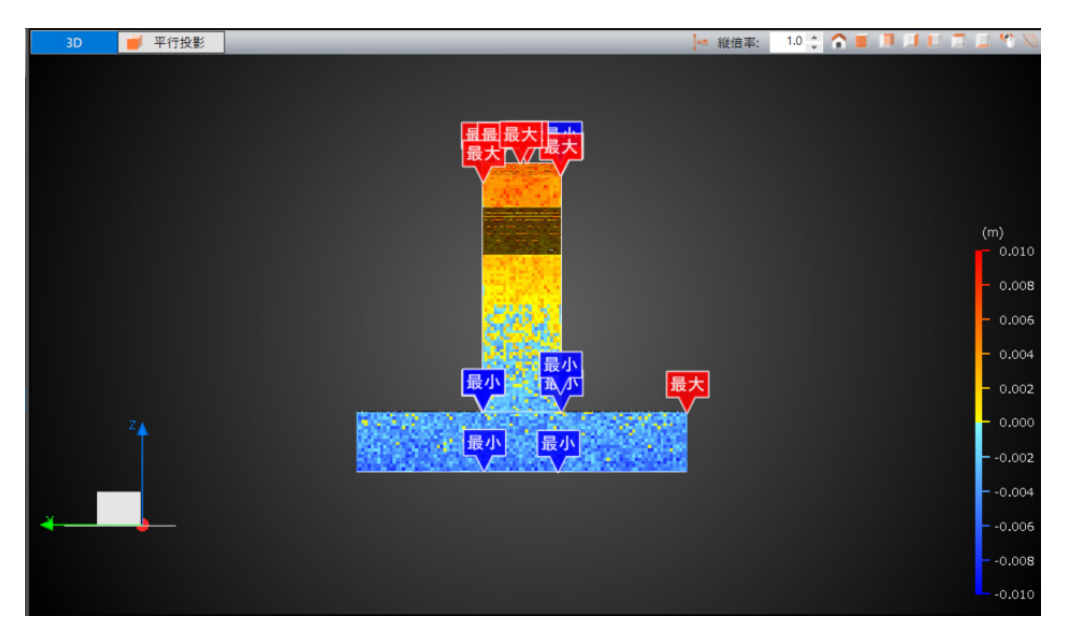

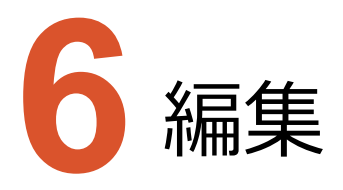

編集のバージョンアップ項目をご紹介します。

### **6-1 点の編集の強化**

選択方法に「円錐選択」を追加しました。

街路樹や地物構造物などが円錐形状として指定でき、効率的に選択できるようになります。

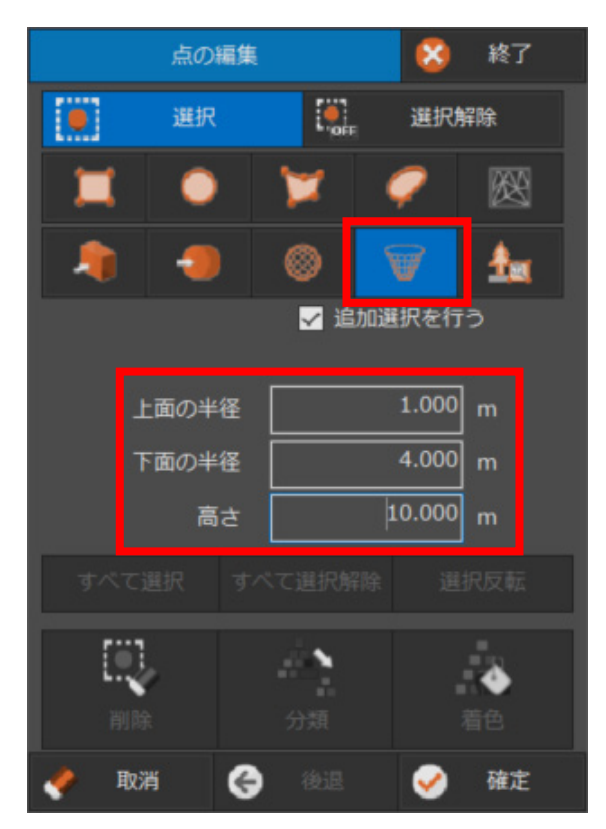

【 円錐で選択した例 】

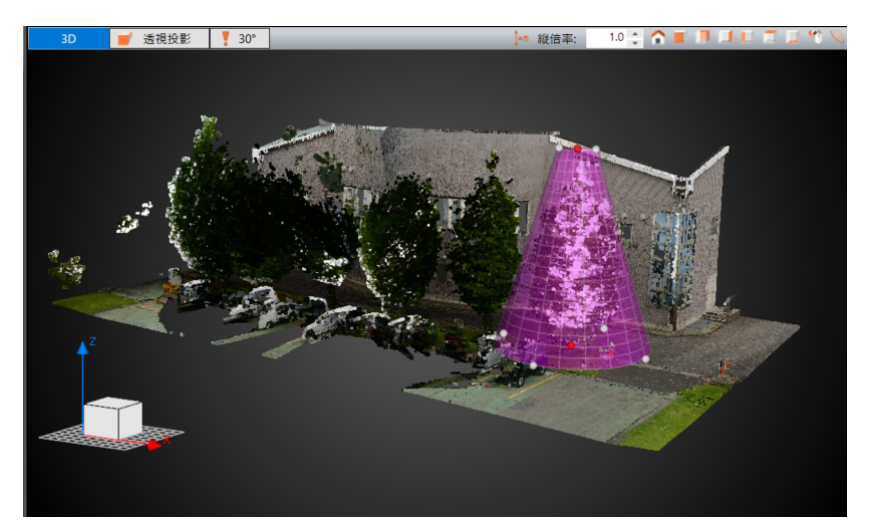

集合体抽出の「点指定」と「四角形指定」を統合しました。

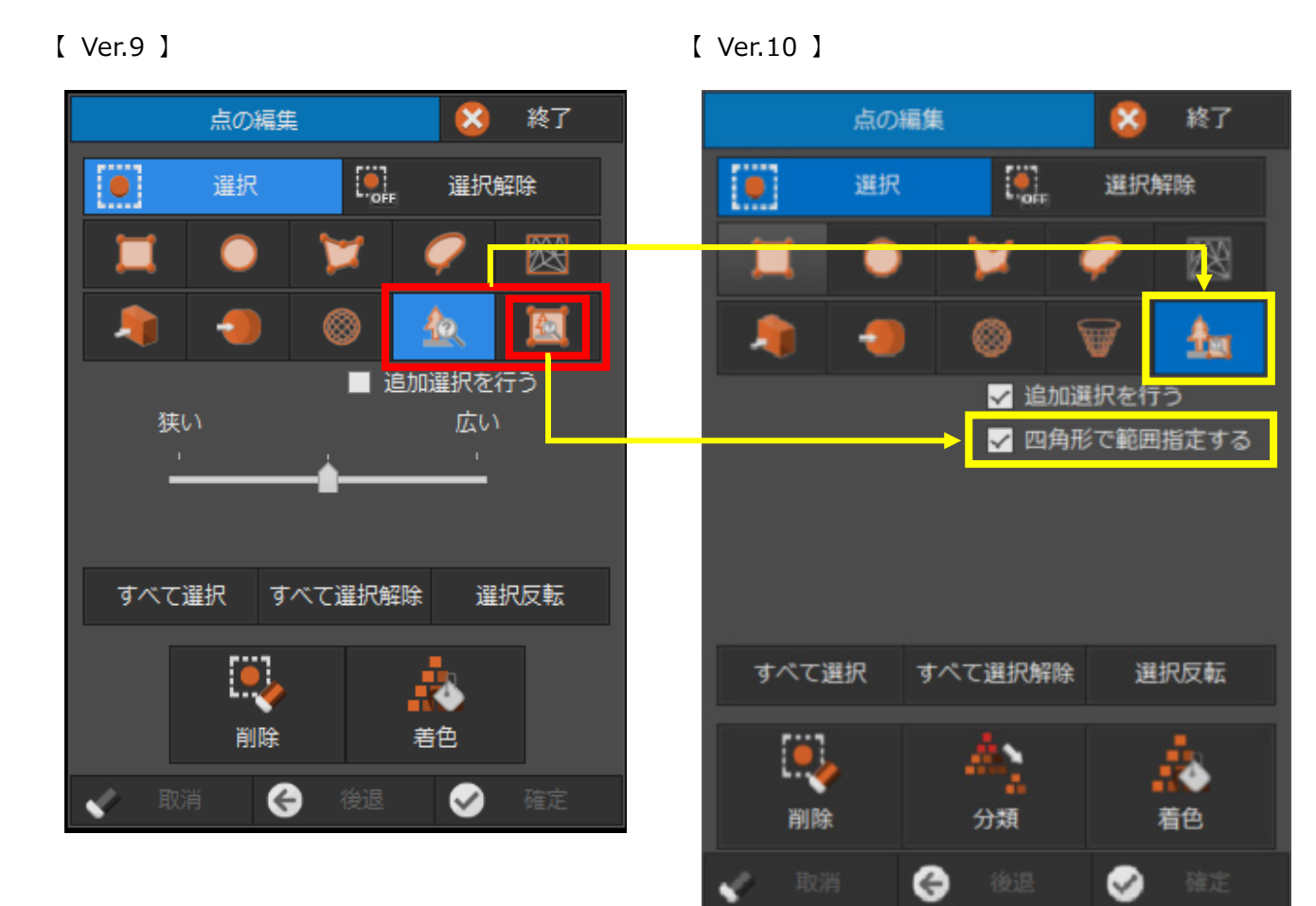

**18**

**6-2 色調補正コマンドの新設**

点群の明るさとコントラストを調整できるようにしました。

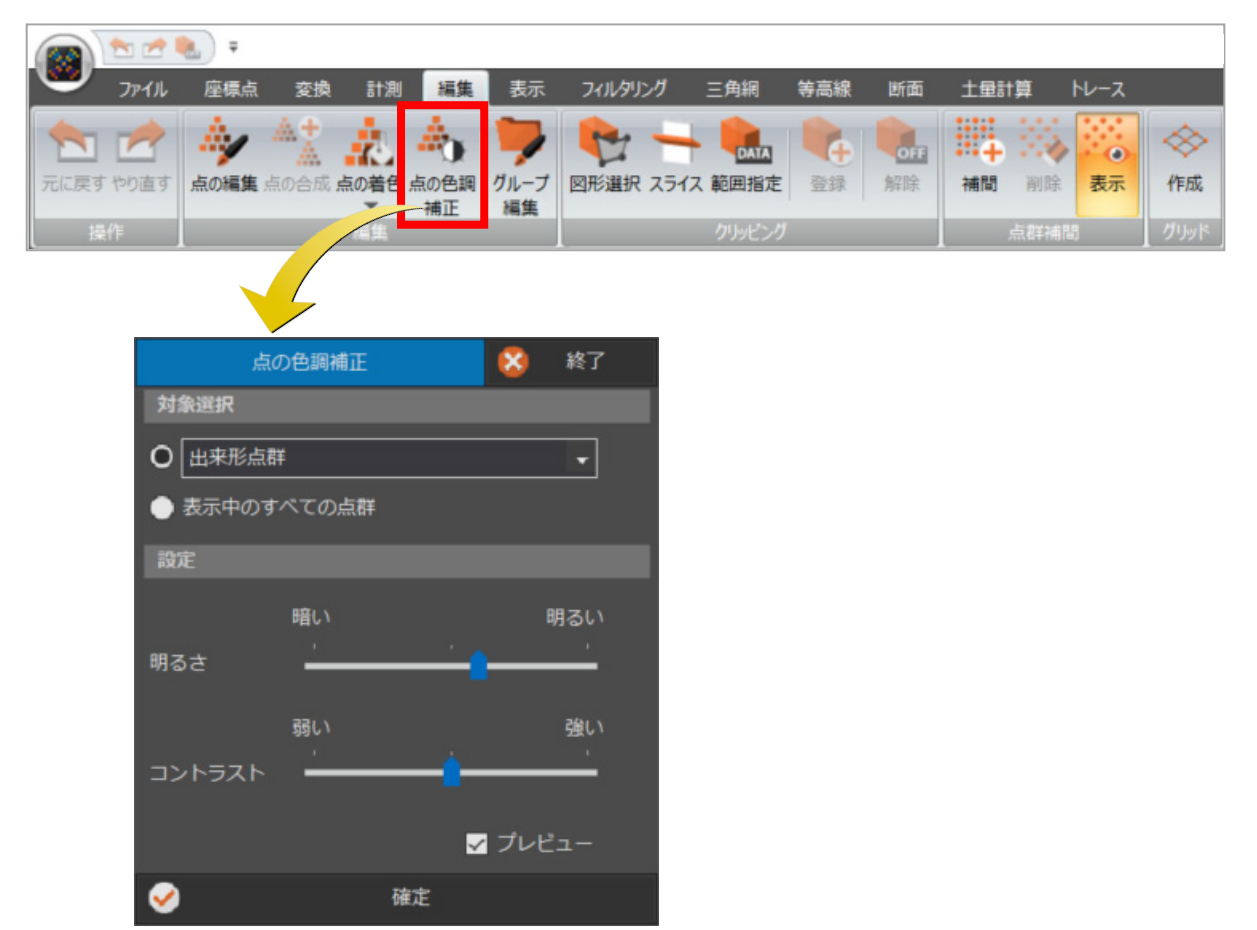

#### **6-3 クリッピングの強化**

選択方法に「円錐選択」を追加しました。

街路樹や地物構造物などが円錐形状として指定でき、効率よく編集ができるようになります。

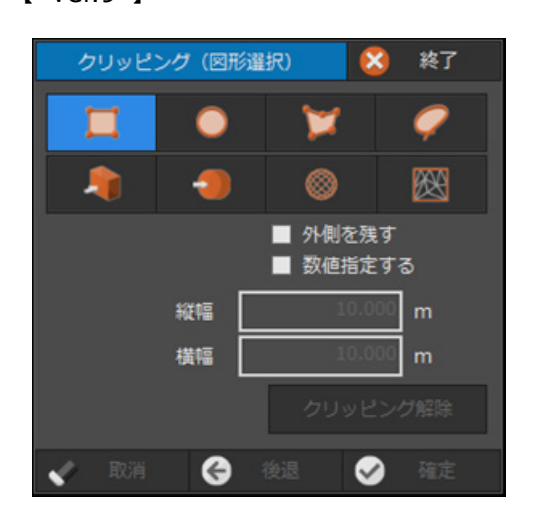

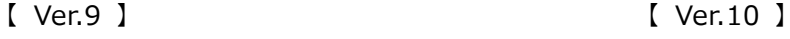

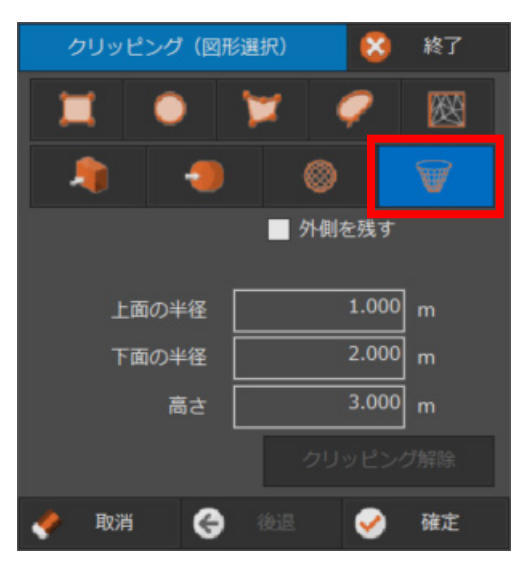

**19**

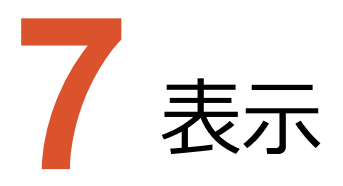

表示のバージョンアップ項目をご紹介します。

#### **7-1 簡易断面の全面リニューアル( 旧:スライスビュー )**

Ver.9までの [スライスビュー] を [簡易断面ビュー] として刷新しました。

特に、下記の機能を強化しました。 ・複数の断面を管理

- 
- ・3D表示

 $\sim$ 

- ・向きの反転
- ・コマンド一覧
- ・図面表示 … 簡易断面の領域に含まれる図面があれば表示

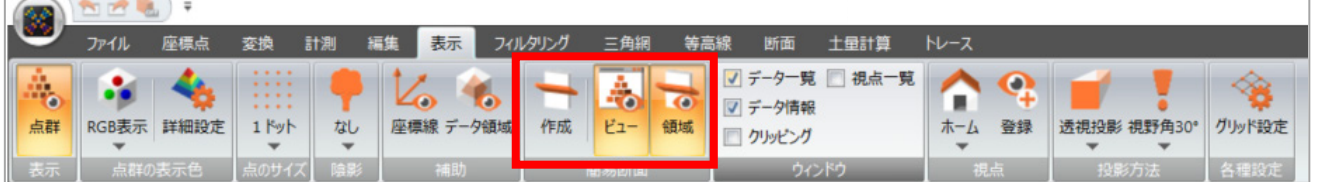

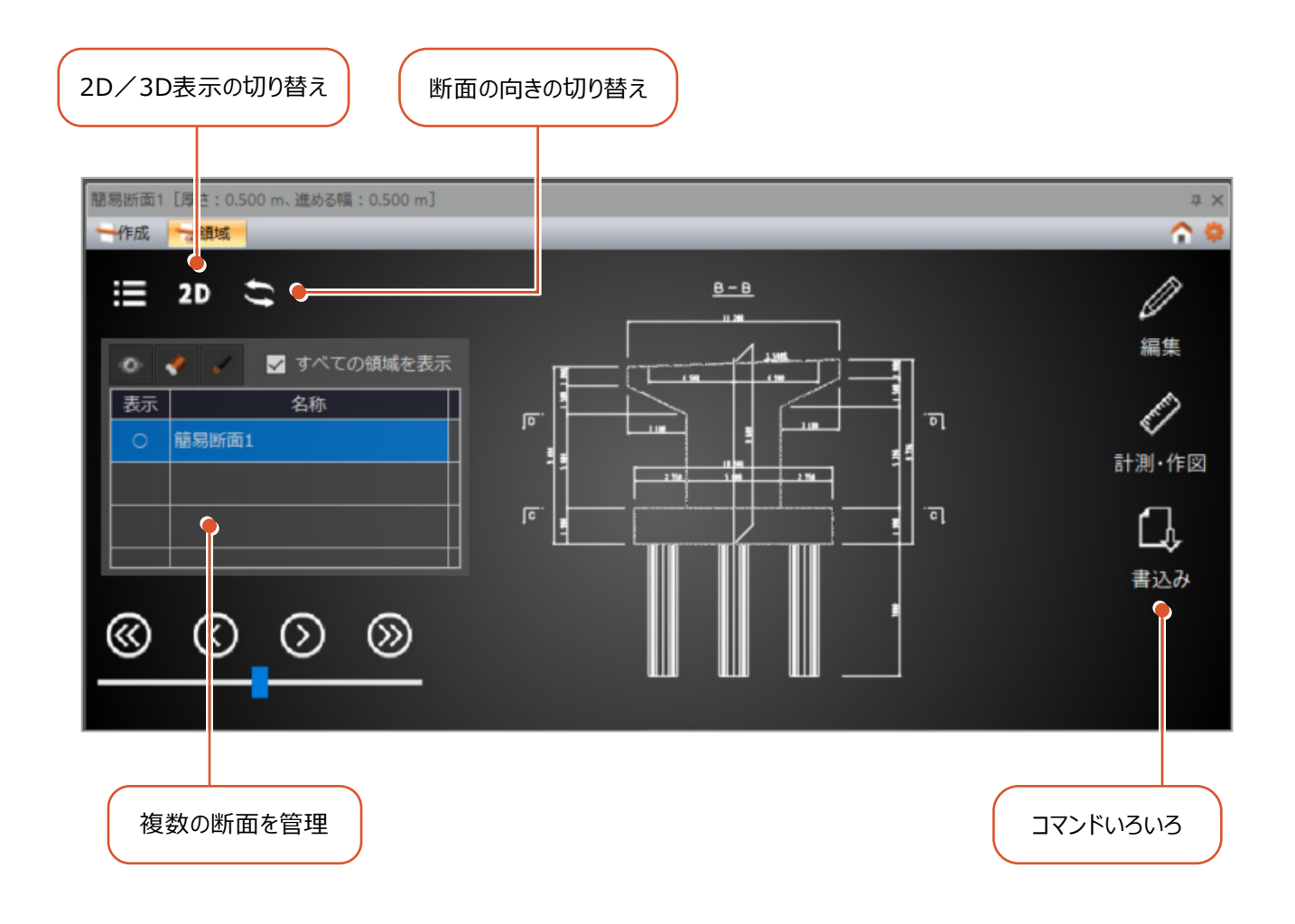

#### **7-2 簡易断面の作成方法の拡充**

簡易断面の作成方法は「任意の2点を指定」だけでしたが、下記の4種類を追加しました。

- ・任意3点指定
- ・水平指定
- ・鉛直指定
- ・鉛直直交指定

その他の設定も見直しました。

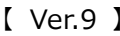

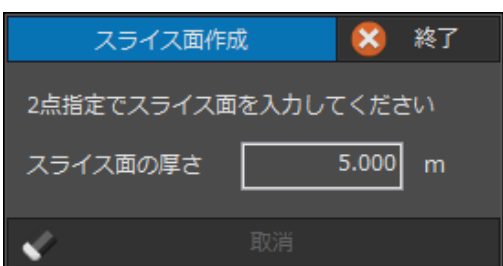

#### 【 Ver.10 】

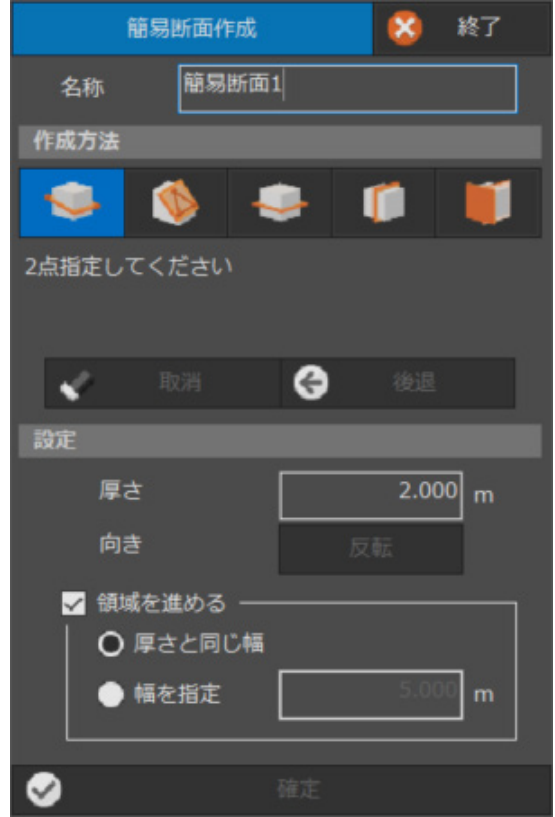

#### **7-3 簡易断面ビューに補助図形コマンドを新設**

簡易断面に補助点、補助線を配置して、交点などの求点算出ができるようになりました。 ただし、補助図形は一時的な要素であり、プロジェクトデータとしては保存されません。 必要に応じて座標点などで登録してください。

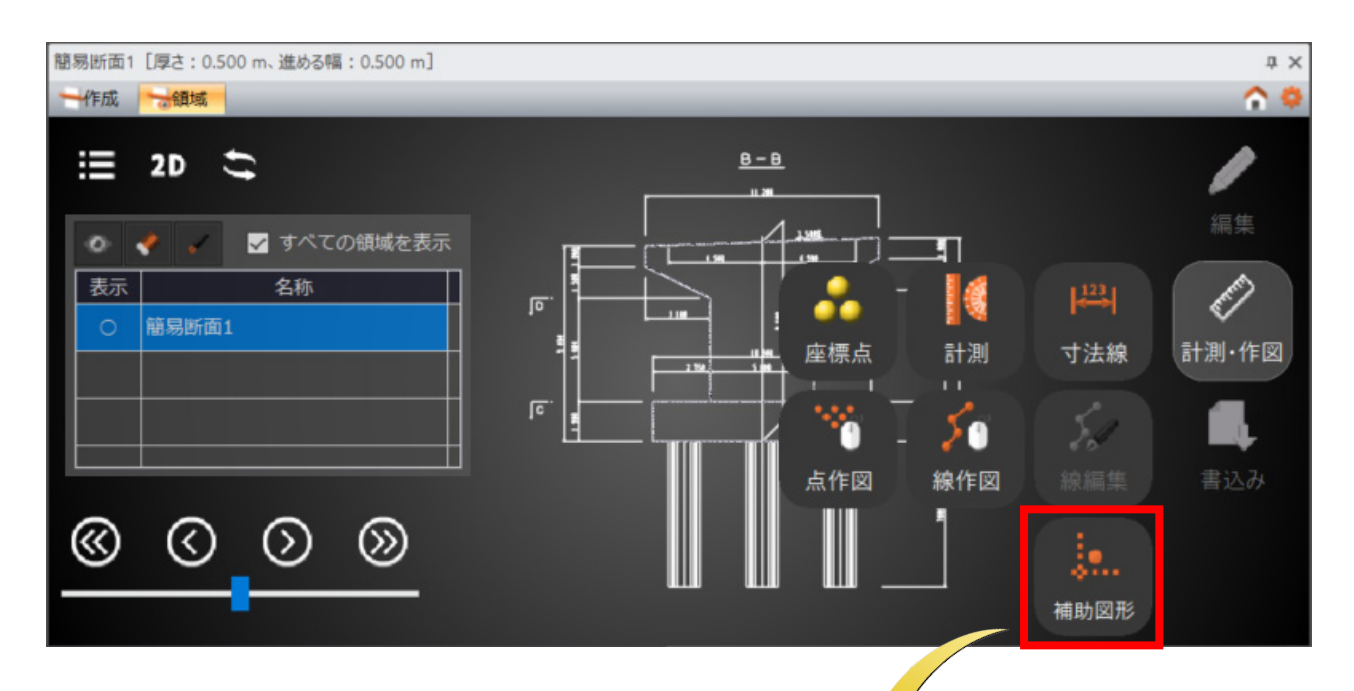

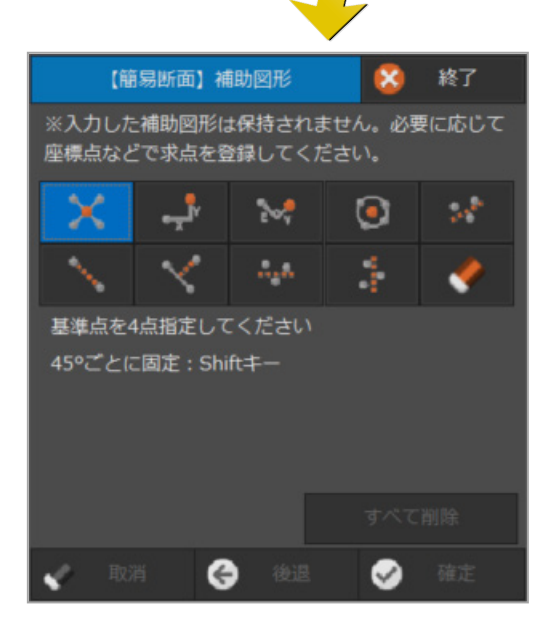

#### **7-4 簡易断面ビューに寸法線コマンドを新設**

簡易断面に寸法線が作成できるようになりました。

ここで入力した寸法線は、簡易断面ビューの「DXF/DWG書き込み」コマンド(7-5)で、ファイルへの出力が可能です。

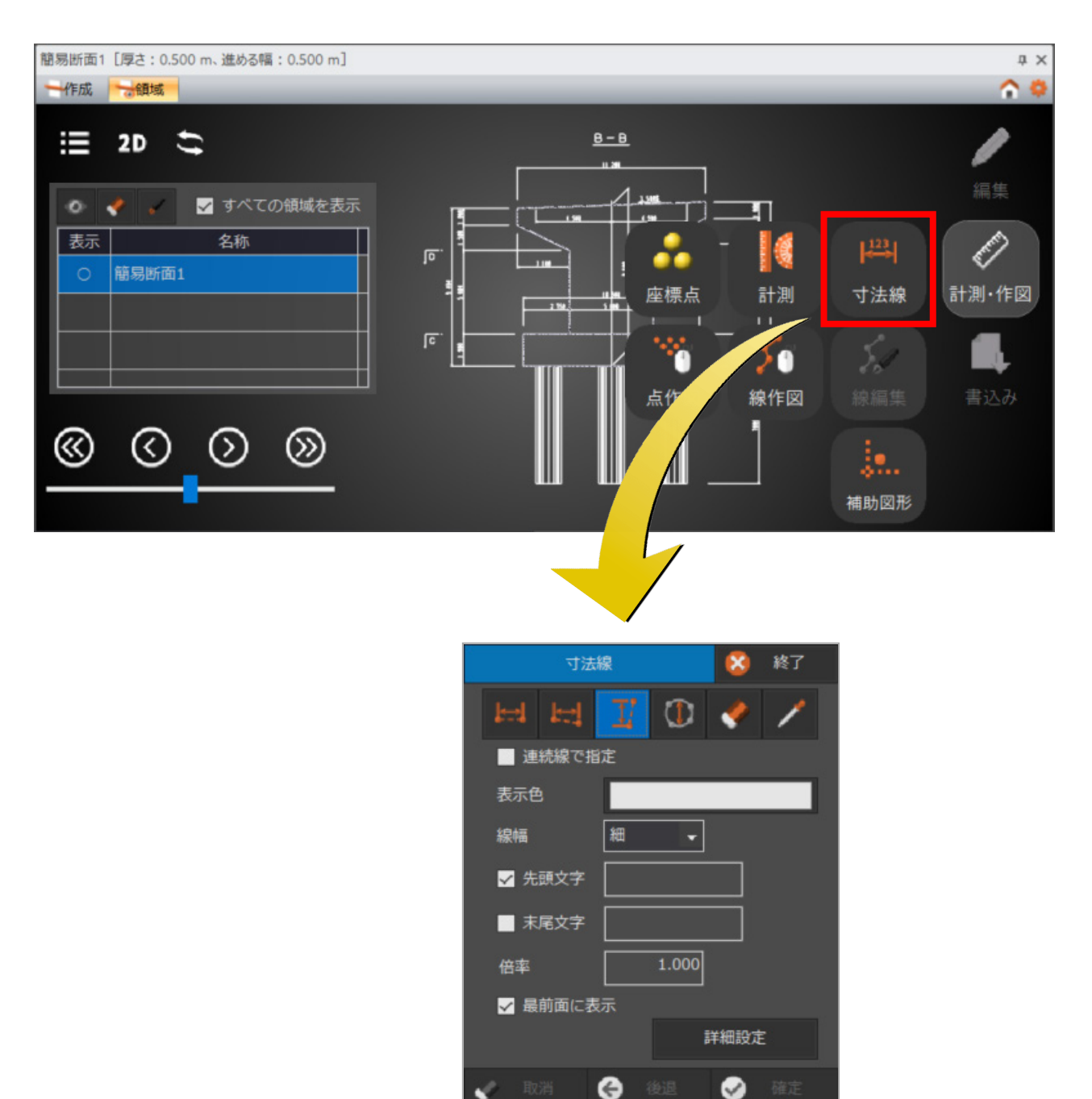

#### **7-5 簡易断面ビューに DXF/DWG 書き込みコマンドを新設**

#### 簡易断面ビューでのDXF/DWG書き込みに対応しました。 書き込める要素は、トレース線と寸法線です。

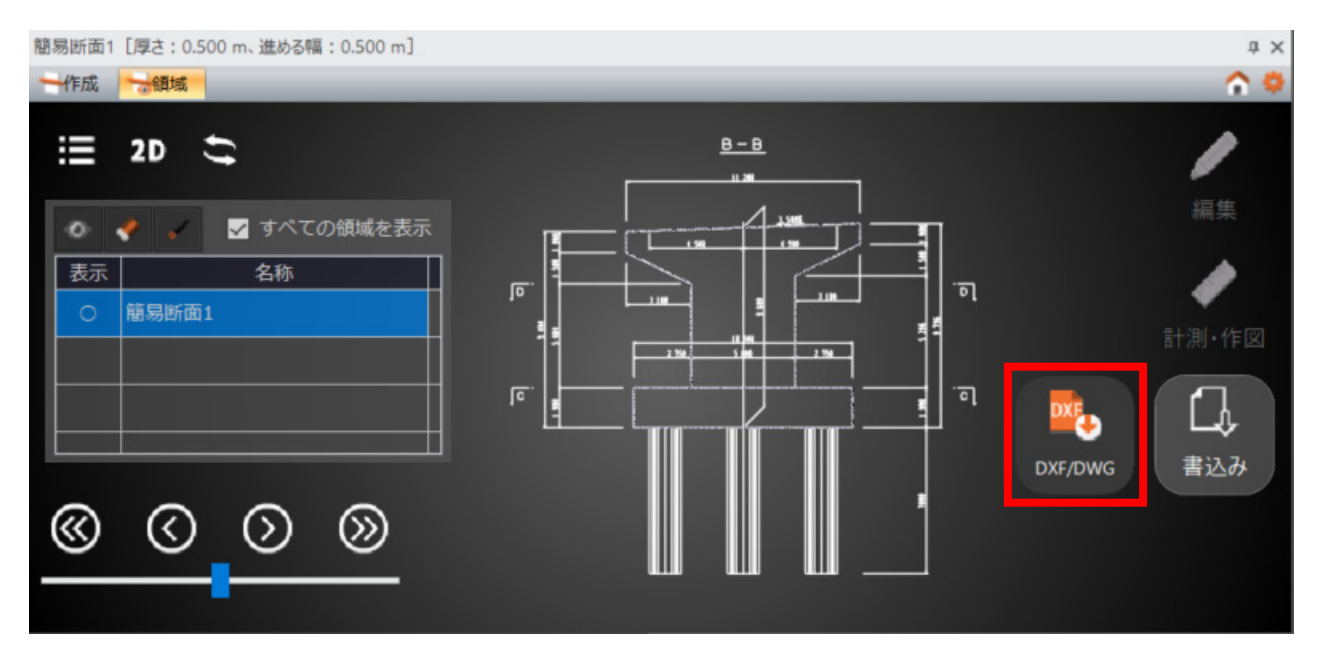

### **7-6 割り込み時のインターフェースの改善**

コマンドの実行中に別のコマンドを割り込ませる場合、元のコマンドに戻れることを明示しました。 これにより、元のコマンドを再起動するような無駄な手間が省けます。

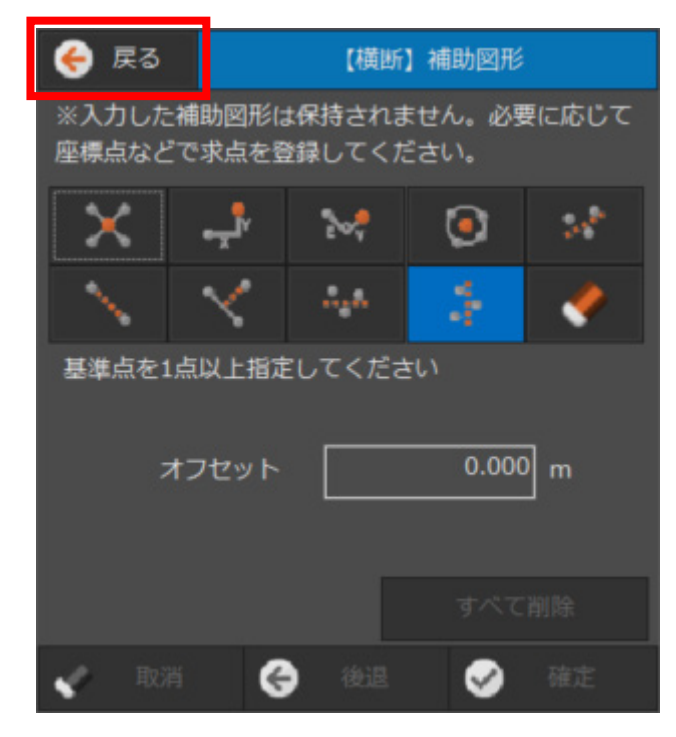

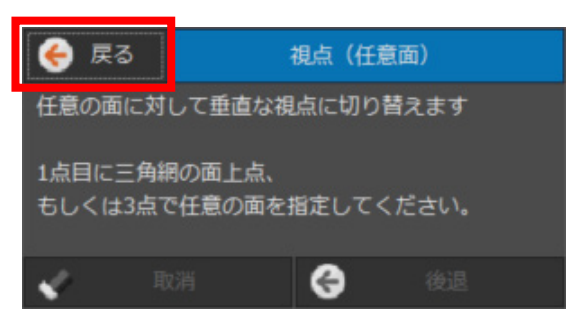

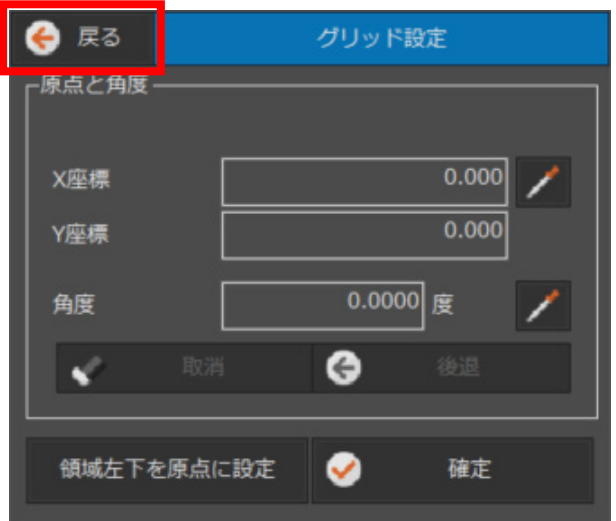

#### ■例) [密度確認]実行中に [グリッド設定]を割り込ませる

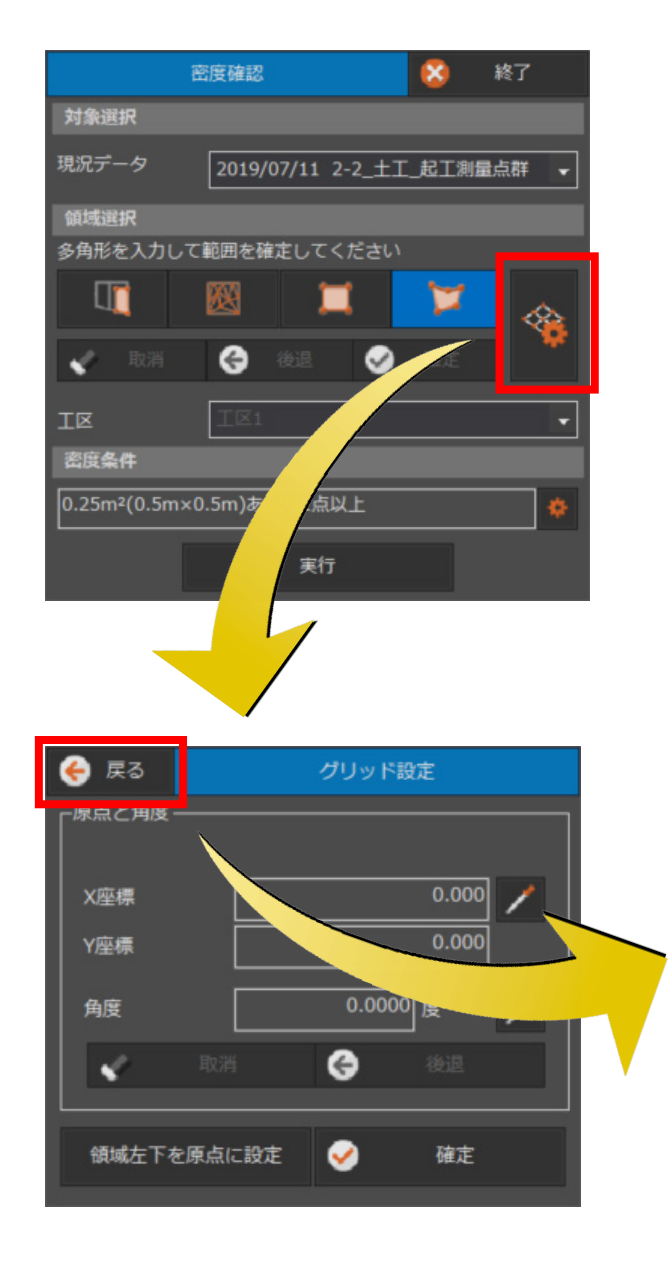

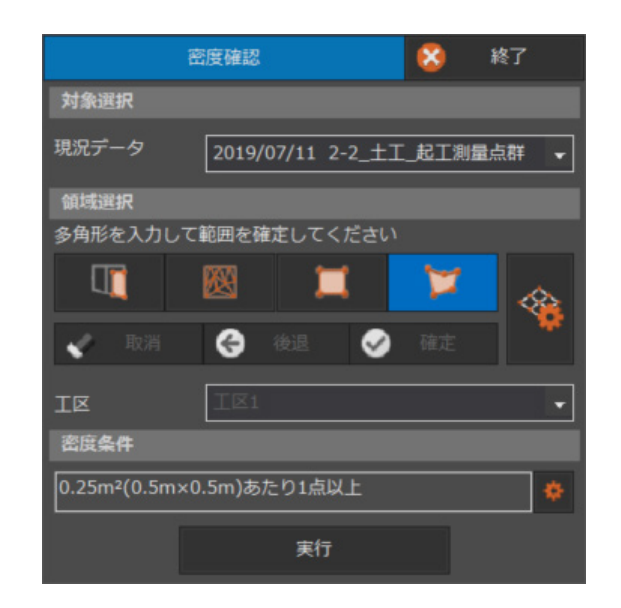

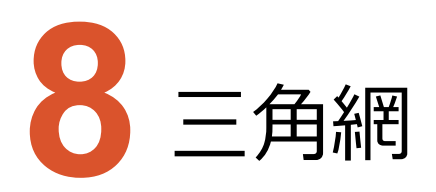

三角網のバージョンアップ項目をご紹介します。

## **8-1 リボンメニューの改善**

作成コマンドの種類が増えたため、ポップアップメニューにまとめました。

【 Ver.9 】

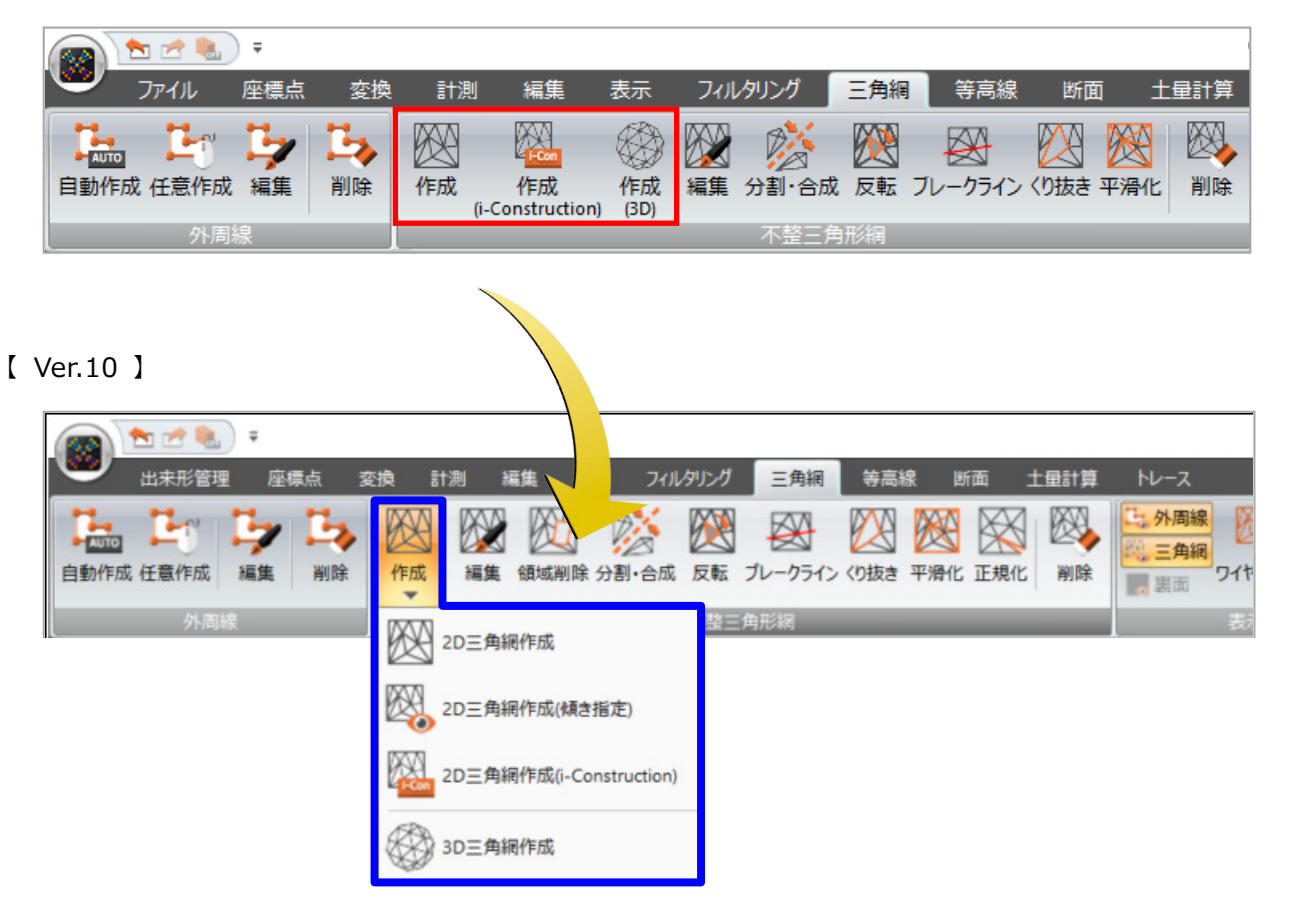

#### **8-2 三角網作成(傾き指定)コマンドの新設**

視点に正対した方向で三角網作成ができるようになりました。

急な斜面やオーバーハングなど、目的に応じた三角網が綺麗に作成できます。

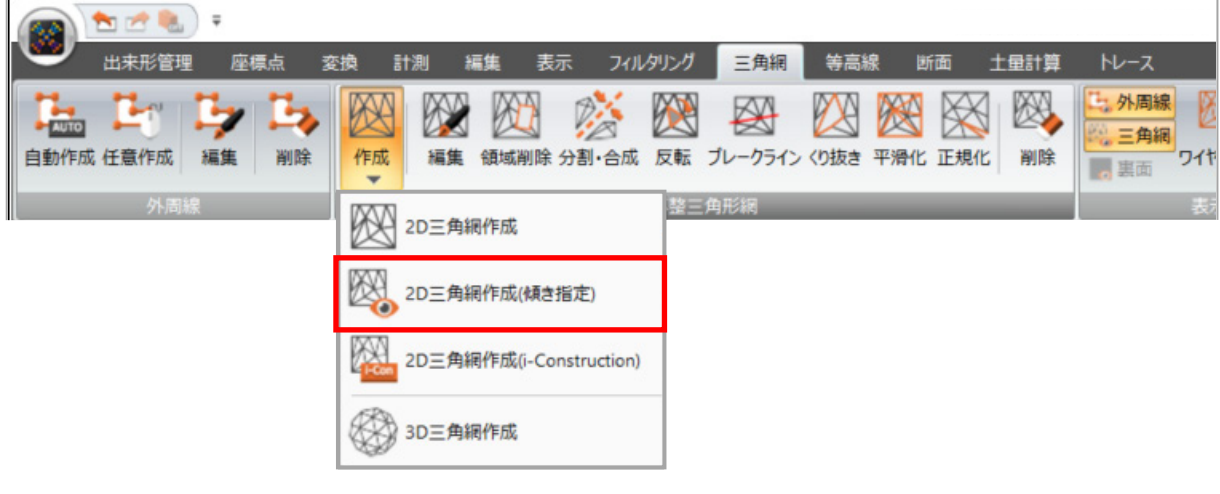

#### **8-3 辺伸縮の強化**

Ver.9 までの「辺延長」を「辺伸縮」に変更し、伸縮の方法も追加しました。 伸縮する点として、任意の点だけでなく三角網や点群との交点などが指定できるようにしました。

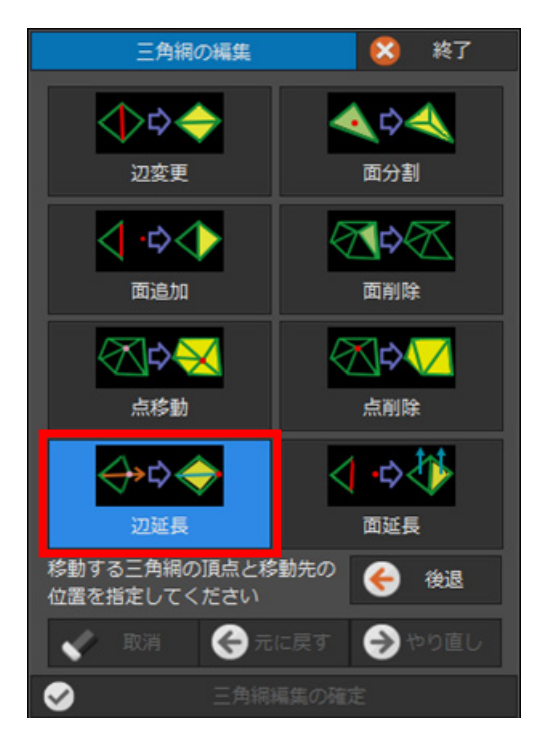

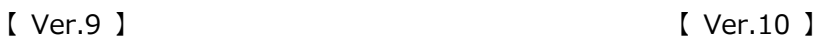

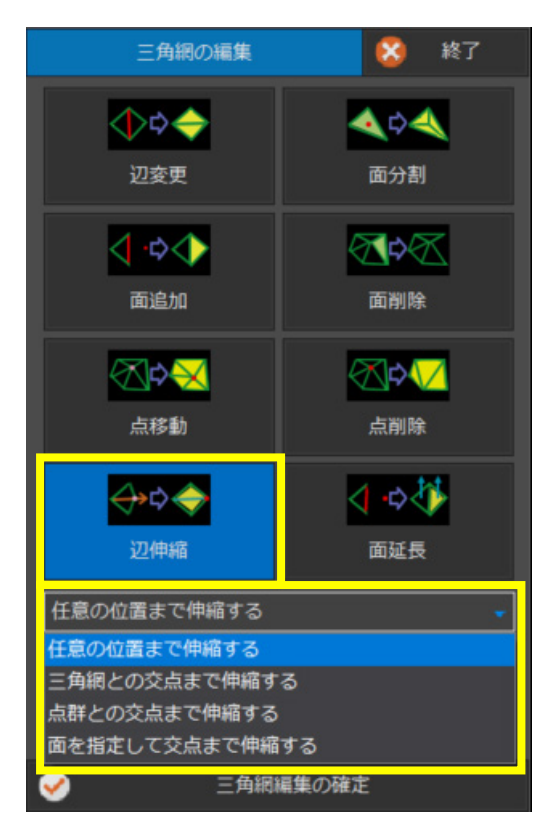

指定した領域で三角網の削除、分割ができるようになりました。

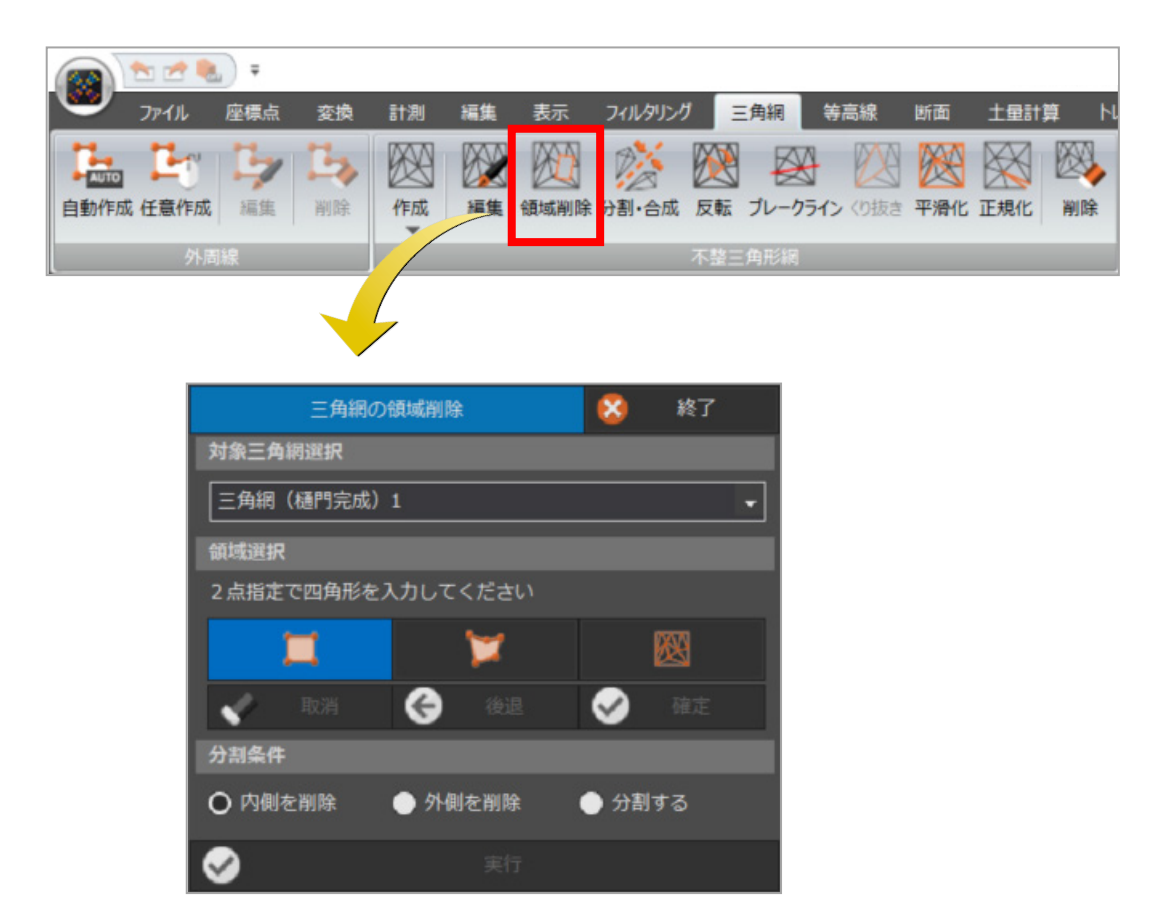

#### **8-5 正規化コマンドの新設**

微小に頂点が一致しない時など、三角網の状態を正規化できるようにしました。

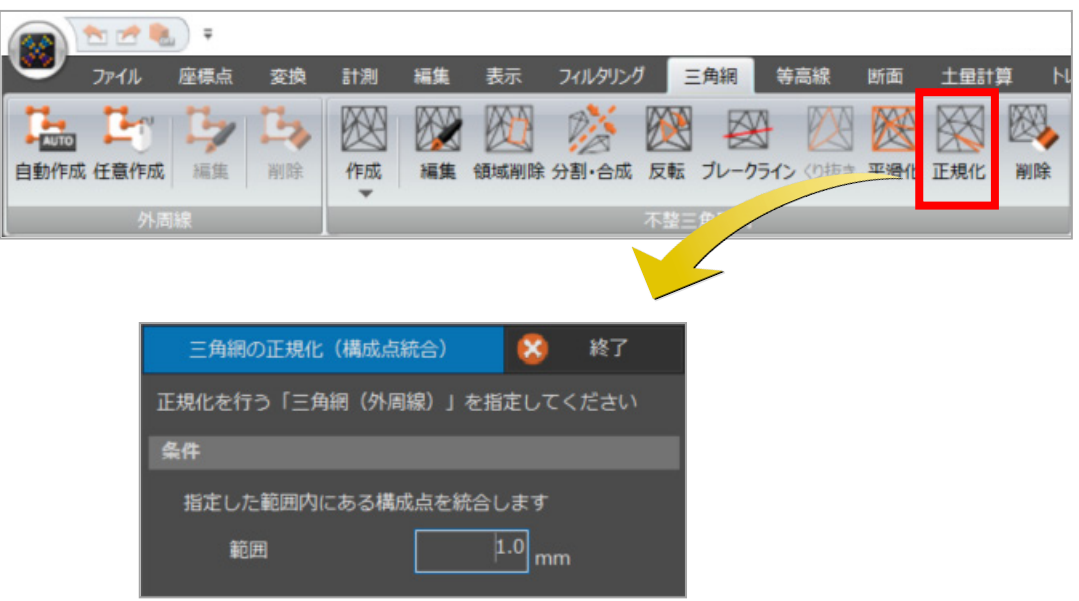

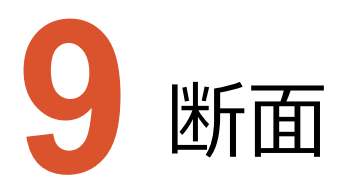

断面のバージョンアップ項目をご紹介します。

### **9-1 選択断面との同期**

選択している断面は、データ一覧でも文字の色を変えて識別できるようになりました。

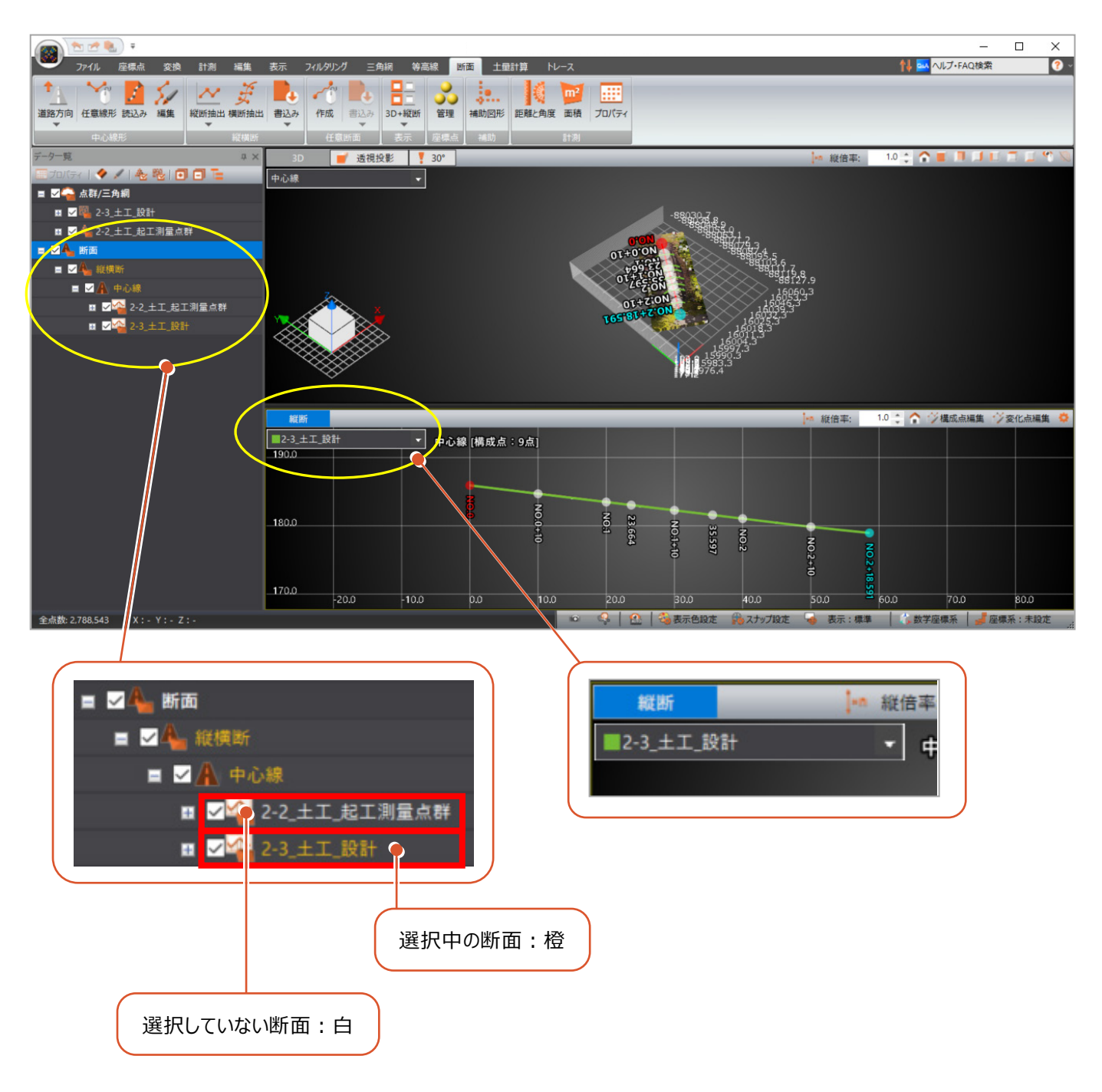

#### **9-2 横断抽出の強化**

「傾斜変化点抽出」を選択時の抽出精度を上げました。

- ・固定間隔の設定を追加し、傾斜変化点と固定間隔とを混合した設定で断面が抽出できるようにしました。
- ・点群同士の間隔が大きい場合でも抽出できるように、検索範囲の設定を追加しました。

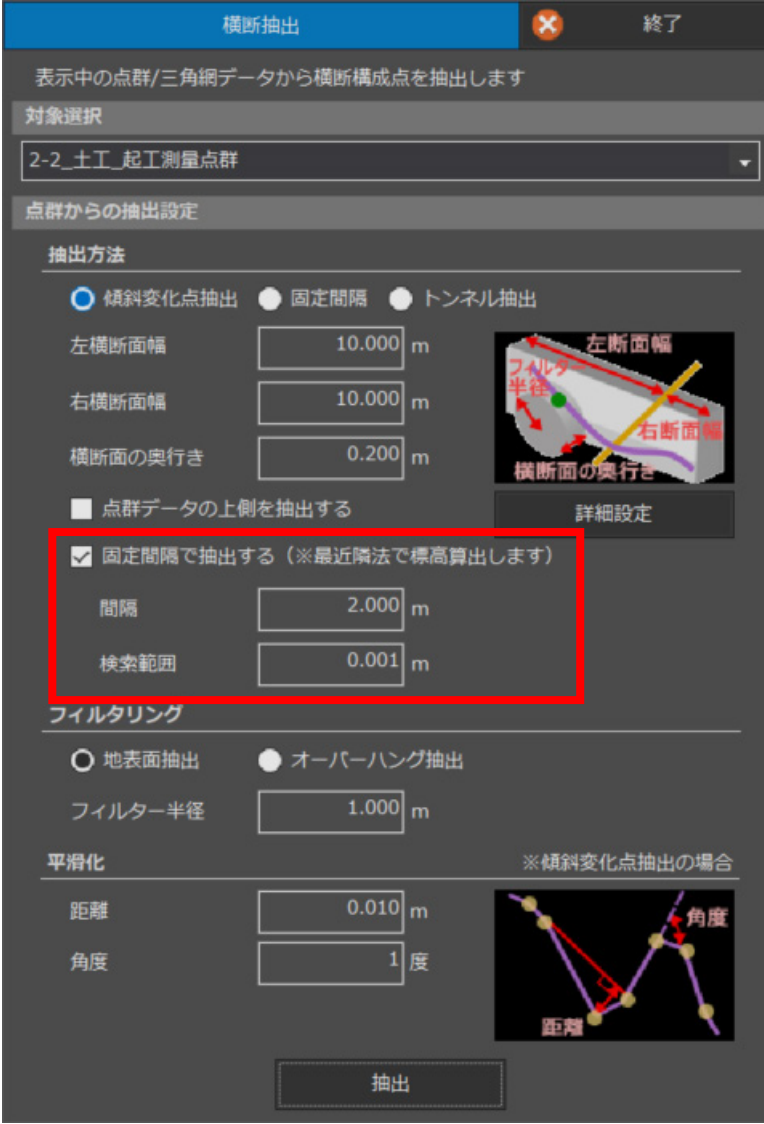

#### **9-3 任意断面の強化**

「傾斜変化点抽出」を選択時の抽出精度を上げました。

- ・固定間隔の設定を追加し、傾斜変化点と固定間隔とを混合した設定で断面が抽出できるようにしました。
- ・点群同士の間隔が大きい場合でも抽出できるように、検索範囲の設定を追加しました。

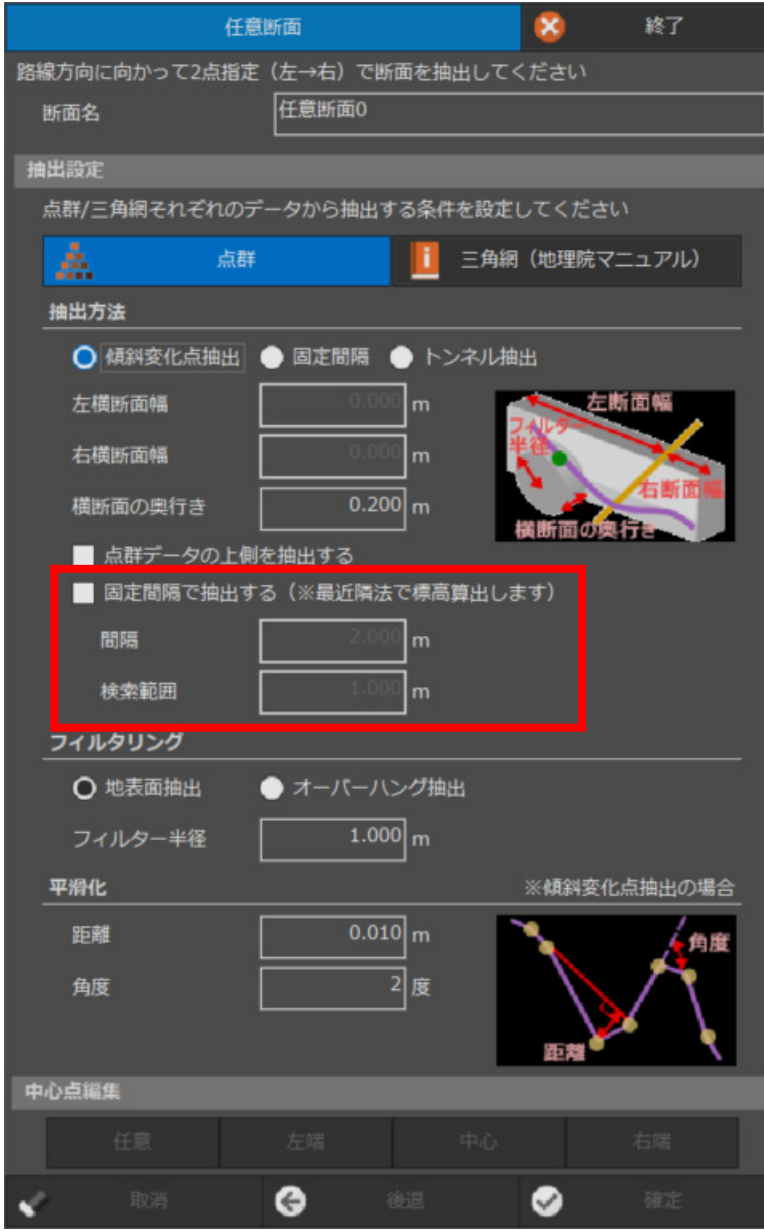

複数の断面を、横断SIMAに一括で書き込めるようにしました。 Ver.9で廃止したものの、ご要望にお応えして復活させました。

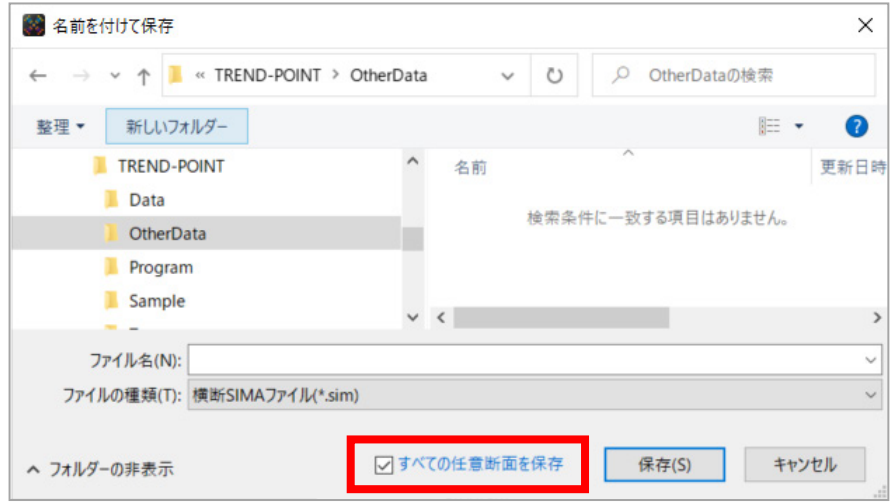

#### **9-5 横断ビューにおける構成点編集の強化**

横断ビューで構成点の編集機能を強化しました。

・ 補助図形が入力できるようになりました。 ただし、補助図形は一時的な要素であり、プロジェクトデータには保存されません。 必要に応じて求点を座標点などで登録してください。

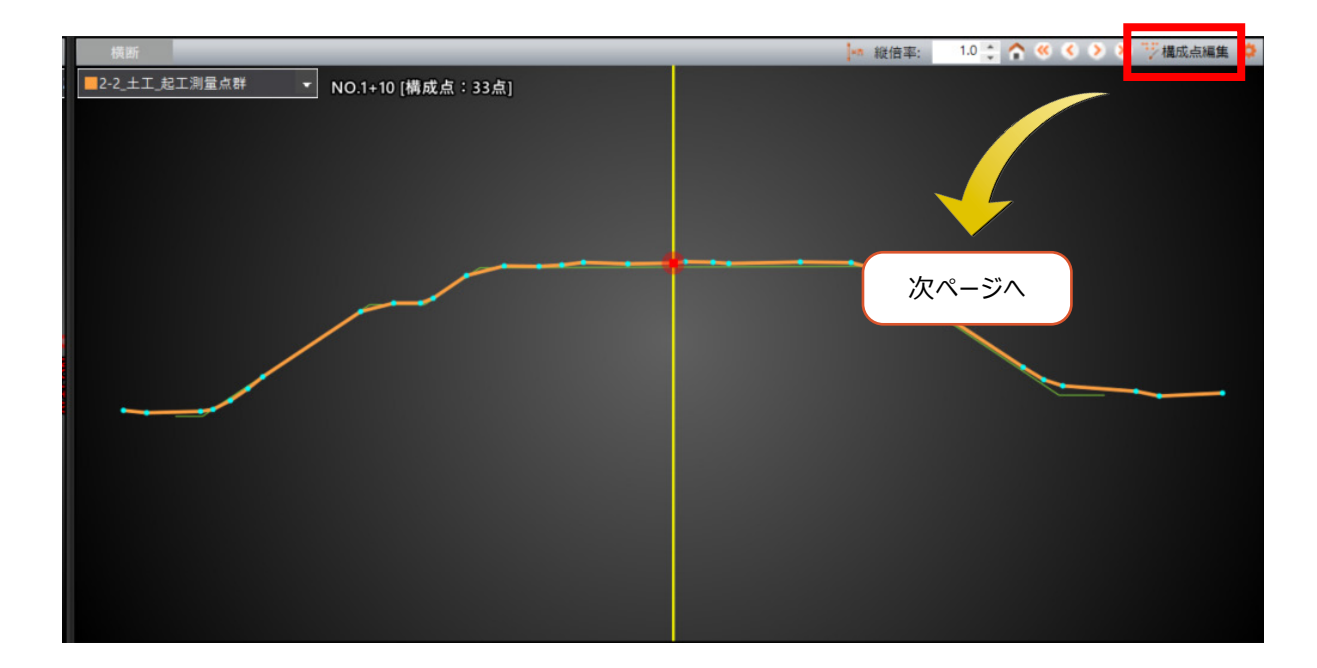

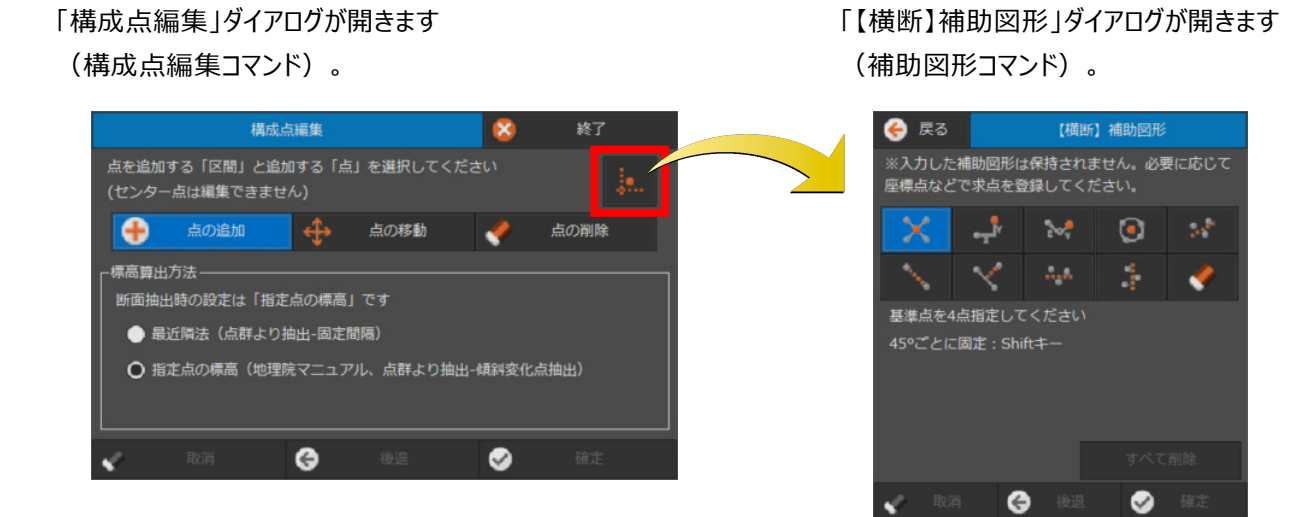

・構成点を編集する際に、補助図形コマンドで入力した補助点や補助線の交点が活用できるようになりました。

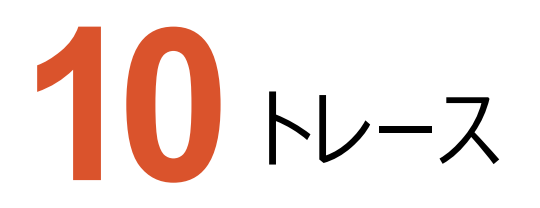

トレースのバージョンアップ項目をご紹介します。

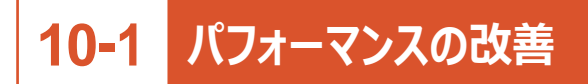

トレース線の検出方法を見直しました。

・形状による検出、色による検出に要する時間が大幅に短縮となりました。

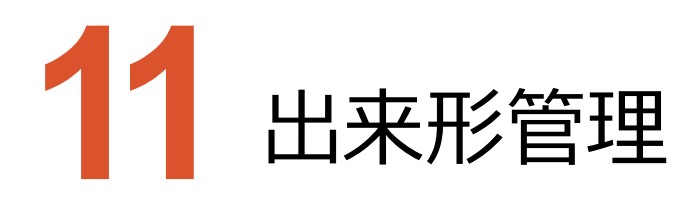

出来形管理のバージョンアップ項目をご紹介します。

#### **11-1 新工種への対応**

『3次元計測技術を用いた出来形管理要領(案)令和4年3月版 国土交通省』に基づき、土工(道路土工 および河川土工)に関して下記の対応を行いました。

- ・土工(1,000m3未満)、床堀工、小規模土工を追加しました。
- ・軽量盛土工を追加しました。
- ・地上写真測量を用いた出来形管理を可能としました。
- ・小規模施工では計測機器としてモバイル端末の使用を 可能としました。

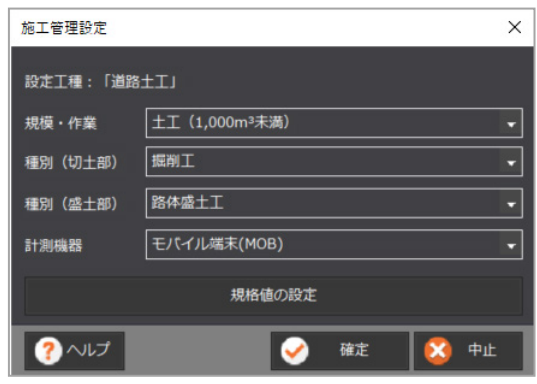

#### **11-2 ビューアーの強化**

リボンメニューに施工管理設定を追加しました。

ビューアーでも工種や計測機器が確認できるようになりました。

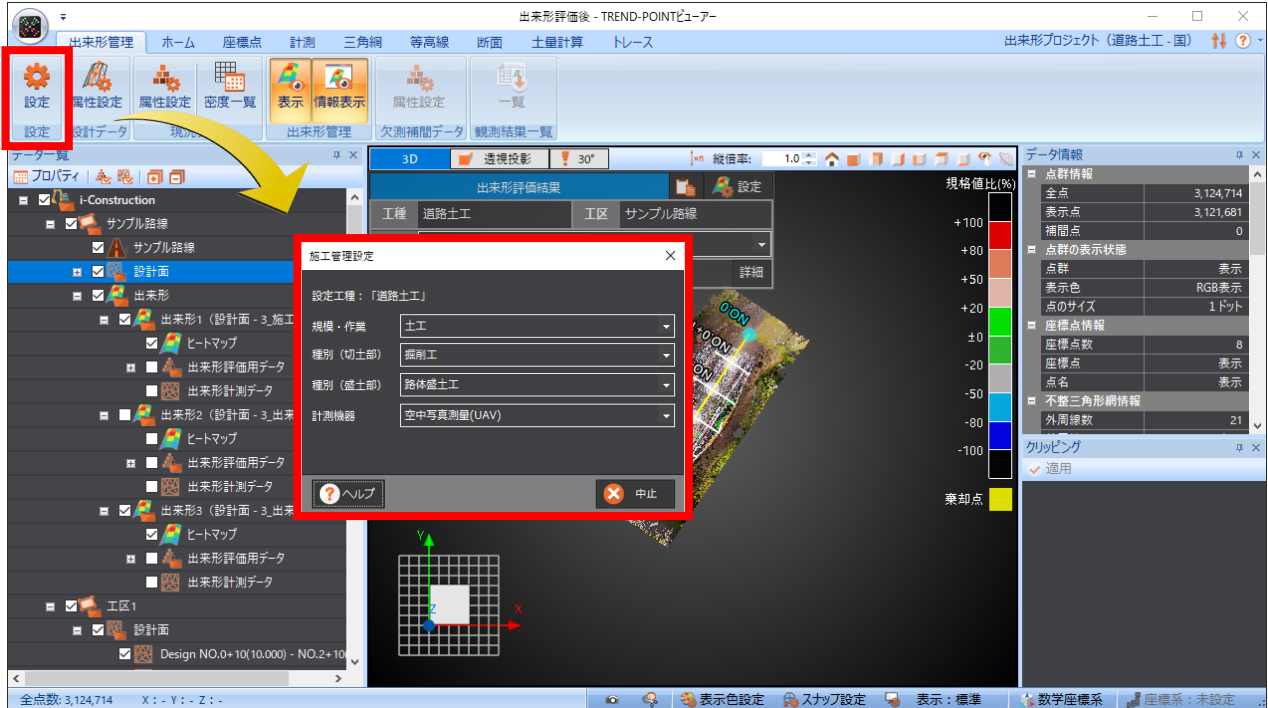

**11-3 設計データ読み込みの修正**

出来形管理プロジェクトの舗装工・切削オーバーレイ工で、設計データを読み込む時、重複点を除くようにしました。

#### **11-4 設計データ編集における修正**

出来形管理プロジェクトの舗装工・切削オーバーレイ工で、設計データで下記の編集時、データに不整合が生じる場合が あったのを修正しました。

・設計データの属性設定

・データ一覧での削除

・三角網の編集

#### **11-5 現況データ読み込みの強化**

PLYファイルを読み込めるようにしました。

#### **11-6 出来形評価の強化**

「出来形評価用データの密度」を「出来形評価用データの抽出密度」に変更しました。

「評価の結果が満たすべき条件」としてではなく、「評価データを 作成するための密度」であることを明確にするためです。

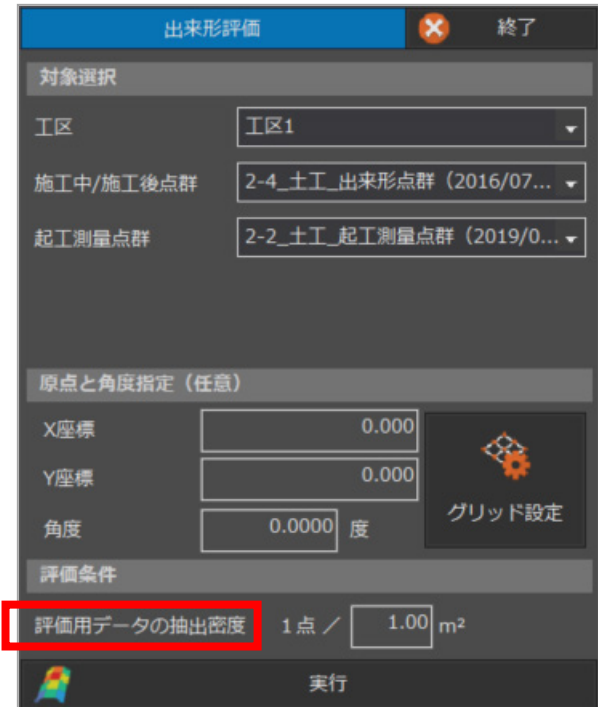

#### 出来形評価後に、「出来形評価用データの抽出密度」の値を、データ一覧でも確認できるようにしました。

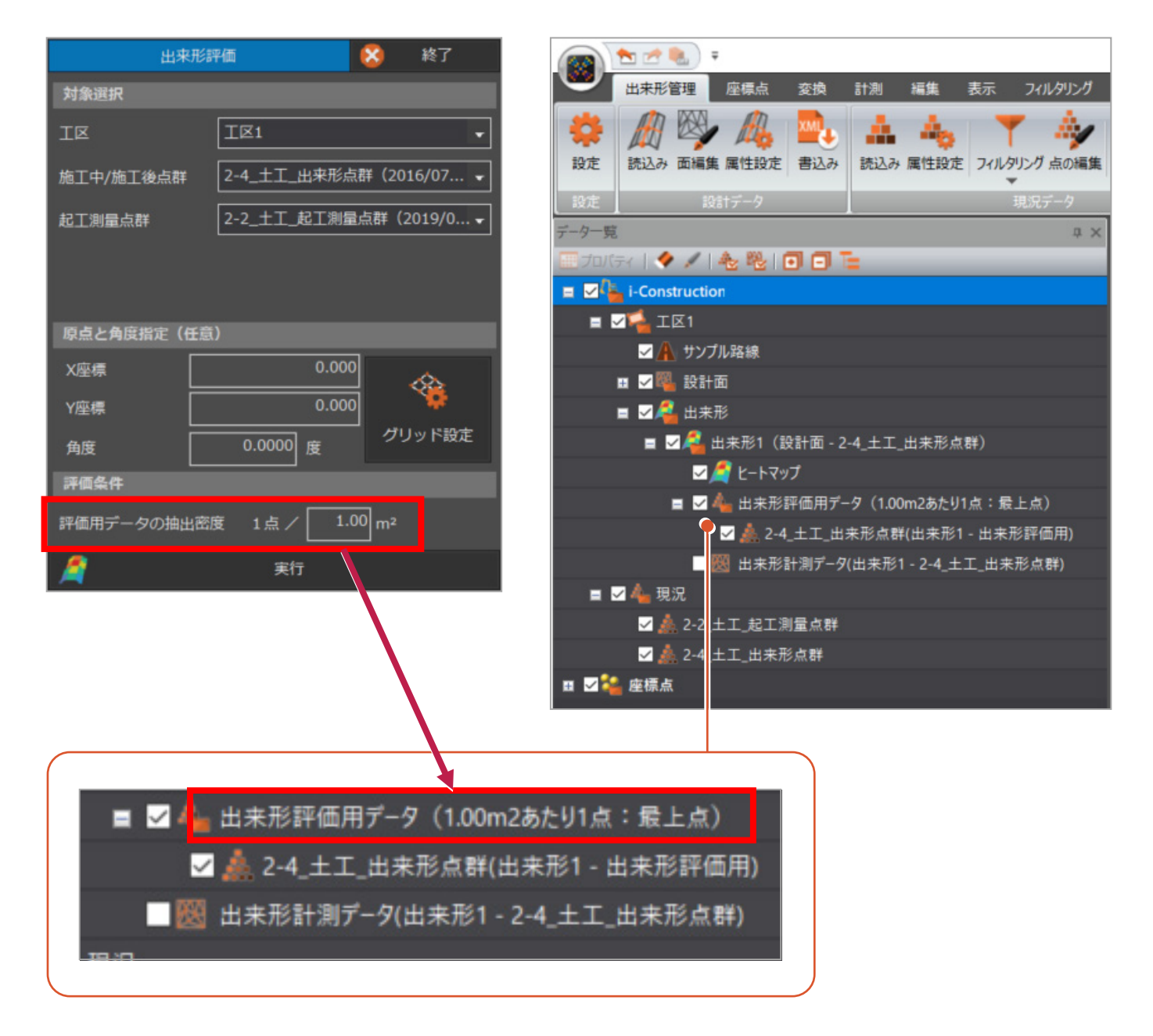

#### **11-7 成果書き込みの強化**

#### 成果の書き込みについて、下記の点を強化しました。

- ・「成果書込み」ダイアログのレイアウトを改良しました。
- ・「特記事項の印字」の設定を追加しました。

出来形管理図表の帳票に、格子サイズと抽出方法を出力します。

ただし、浚渫工(港湾)は対象外です。

・作成者情報を表示するようにしました。

「設定」ボタンを押して「作成者情報」ダイアログを開かなくても確認できます(編集する場合はダイアログを開きます)。

・出力時に上書きを確認する際の判定を変更しました。

出力するフォルダの成果(ICON)フォルダに、成果データに限らずフォルダやファイルがあれば確認します。

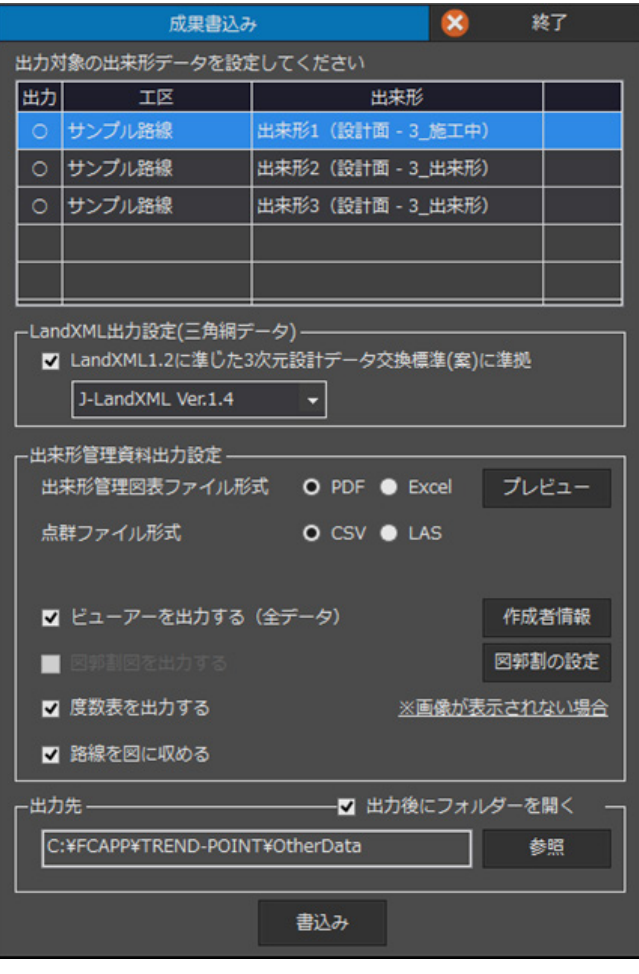

#### 【 Ver.9 】 【 Ver.10 】

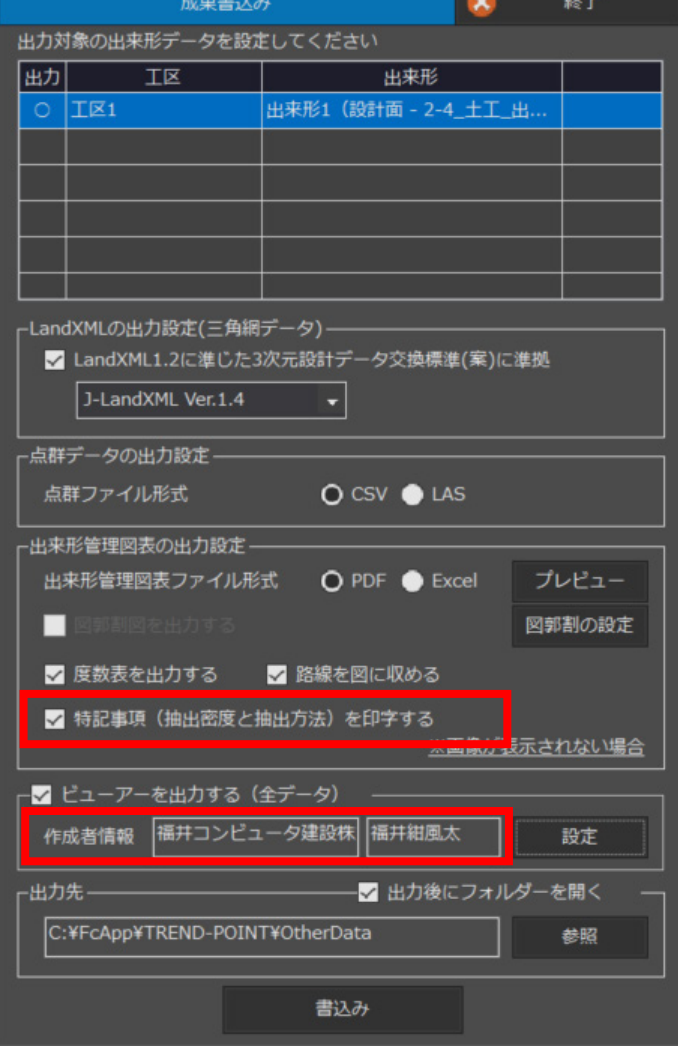

#### **11-8 検査一覧の強化**

検査一覧コマンドについて、下記の点を強化しました。

・検査一覧コマンドでは仮想規格値に対応していません。仮想規格値を設定していても、一時的に無視した 状態で動作するようにしました。

・「帳票書込み」ダイアログのレイアウトを改良しました。

・「帳票書込み」ダイアログに作成者情報を表示するようにしました。

「設定」ボタンを押して「作成者情報」ダイアログを開かなくても確認できます(編集する場合はダイアログを開きます)。

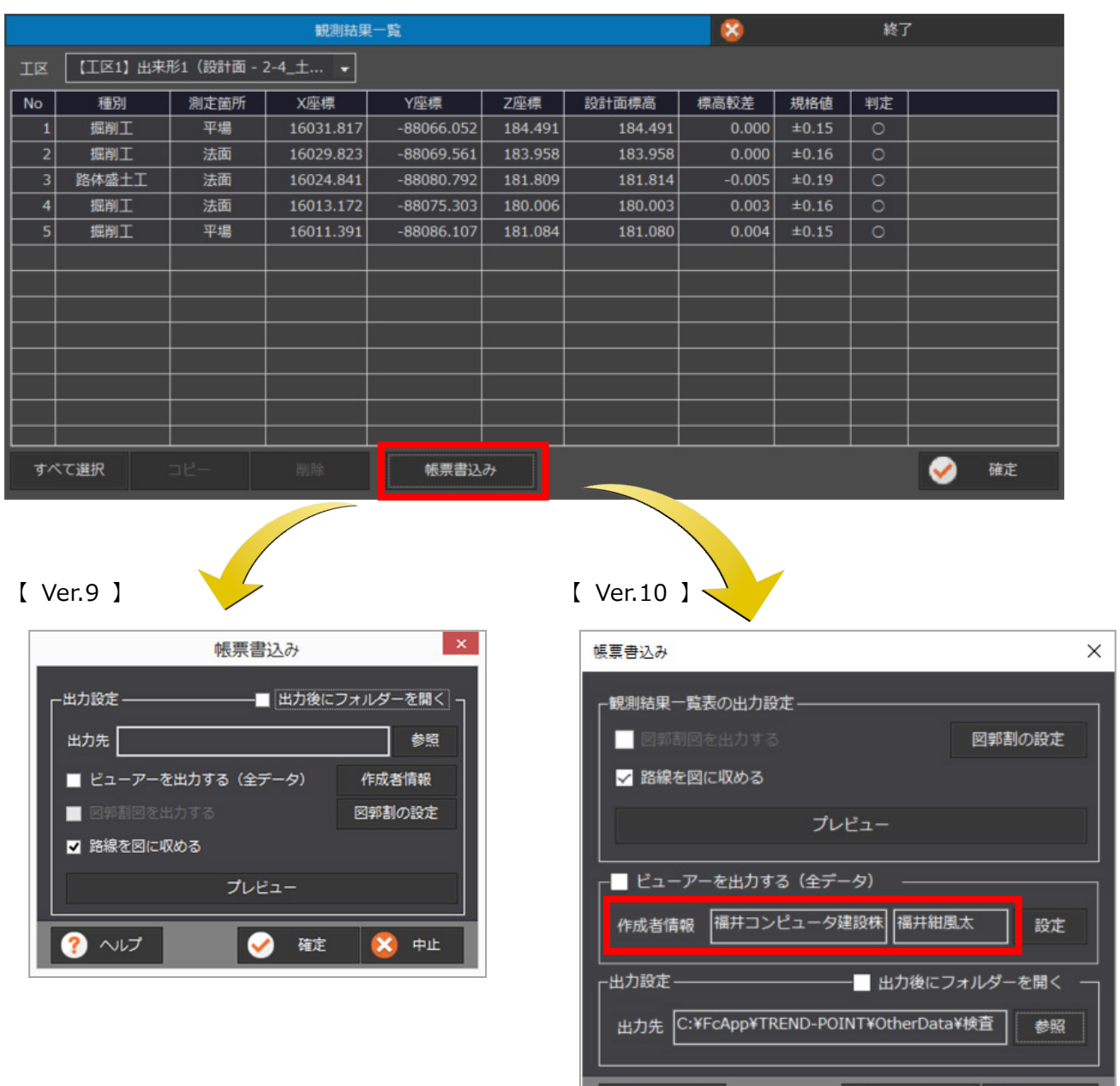

? ヘルプ

確定

Ø

X 中止